IBM Cúram Social Program Management Version 6.0.5

# *Guide Cúram Financials*

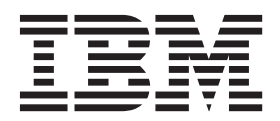

**Note**

Avant d'utiliser le présent document et le produit associé, prenez connaissance des informations de la section [«Remarques»,](#page-68-0) [à la page 59](#page-68-0)

#### **Dernière révision : Mars 2014**

Cette édition s'applique à IBM Cúram Social Program Management version 6.0.5 et à toutes les versions ultérieures, sauf indication contraire dans les nouvelles éditions.

Eléments sous licence - Propriété d'IBM.

LE PRESENT DOCUMENT EST LIVRE EN L'ETAT SANS AUCUNE GARANTIE EXPLICITE OU IMPLICITE. IBM DECLINE NOTAMMENT TOUTE RESPONSABILITE RELATIVE A CES INFORMATIONS EN CAS DE CONTREFACON AINSI QU'EN CAS DE DEFAUT D'APTITUDE A L'EXECUTION D'UN TRAVAIL DONNE.

Ce document est mis à jour périodiquement. Chaque nouvelle édition inclut les mises à jour. Les informations qui y sont fournies sont susceptibles d'être modifiées avant que les produits décrits ne deviennent eux-mêmes disponibles. En outre, il peut contenir des informations ou des références concernant certains produits, logiciels ou services non annoncés dans ce pays. Cela ne signifie cependant pas qu'ils y seront annoncés.

Pour plus de détails, pour toute demande d'ordre technique, ou pour obtenir des exemplaires de documents IBM, référez-vous aux documents d'annonce disponibles dans votre pays, ou adressez-vous à votre partenaire commercial.

Vous pouvez également consulter les serveurs Internet suivants :

- [http://www.fr.ibm.com \(serveur IBM en France\)](http://www.ibm.com/fr/fr)
- v [http://www.can.ibm.com \(serveur IBM au Canada\)](http://www.ibm.com/ca/fr)
- v [http://www.ibm.com \(serveur IBM aux Etats-Unis\)](http://www.ibm.com)

*Compagnie IBM France Direction Qualité 17, avenue de l'Europe 92275 Bois-Colombes Cedex*

© Copyright IBM France 2014. Tous droits réservés.

#### **© Copyright IBM Corporation 2012, 2013.**

© Cúram Software Limited. 2011. Tous droits réservés.

# **Table des matières**

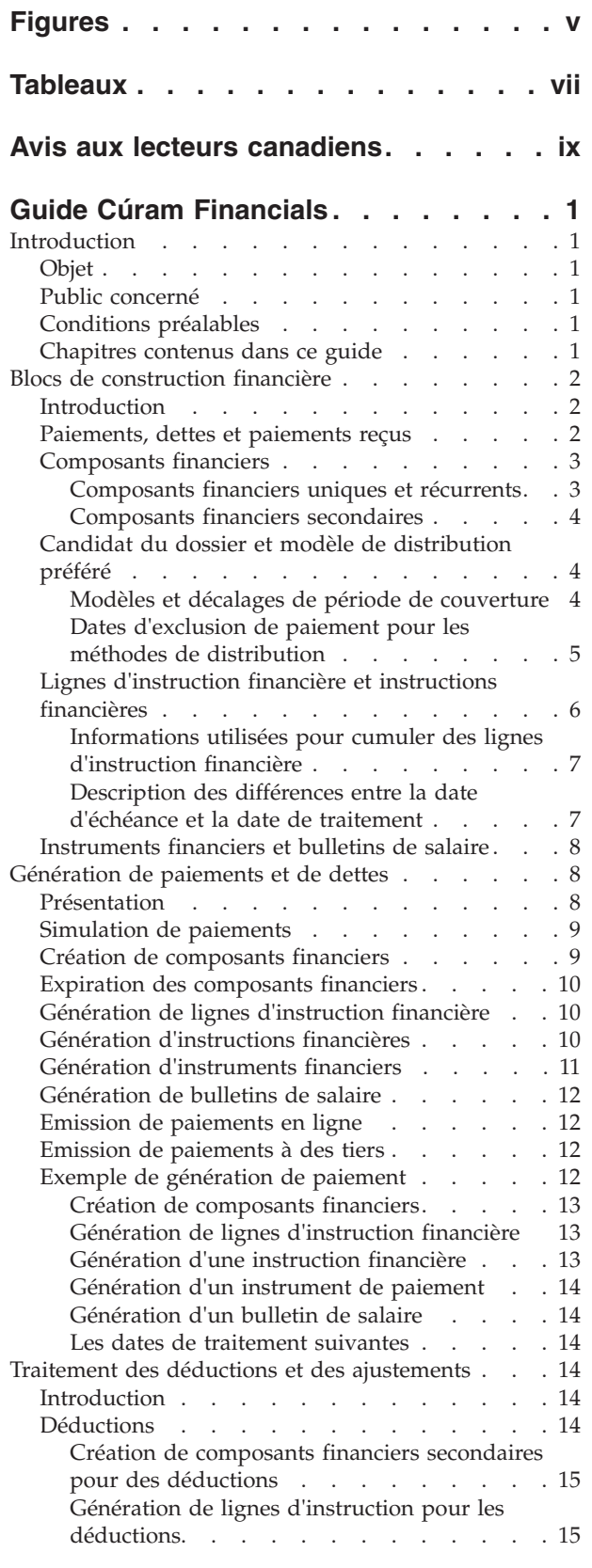

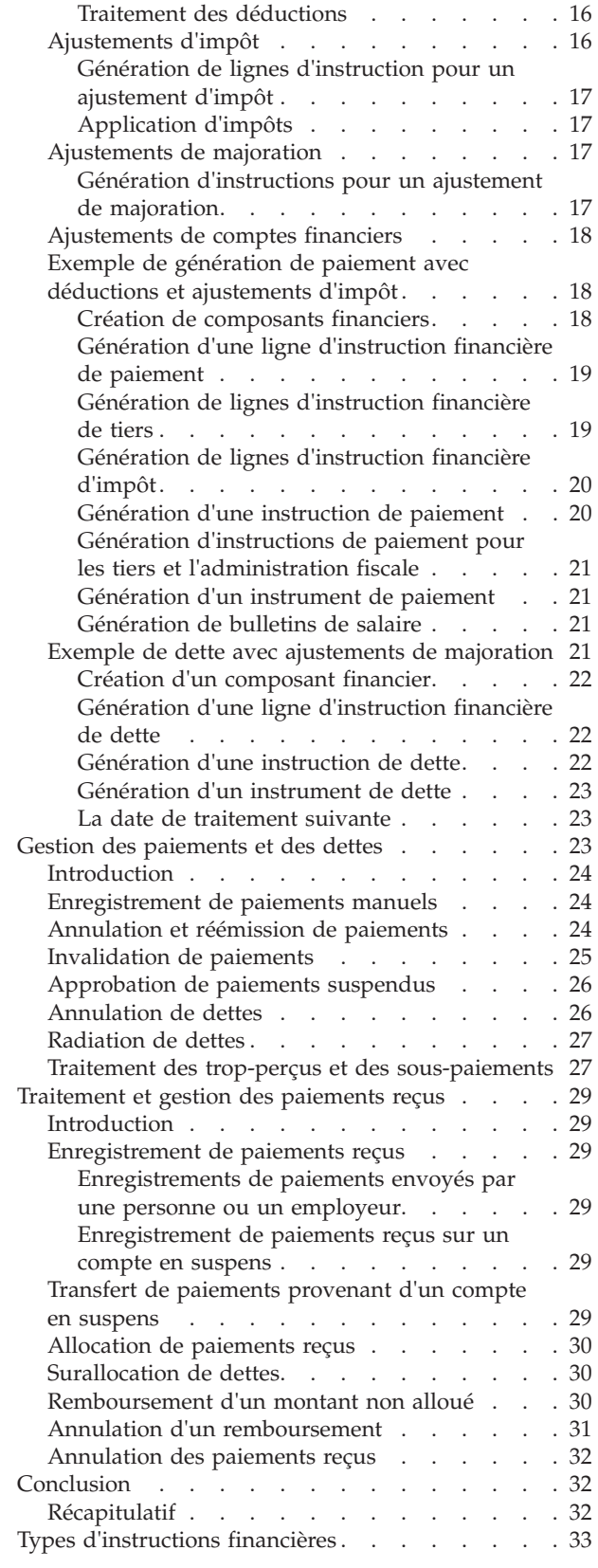

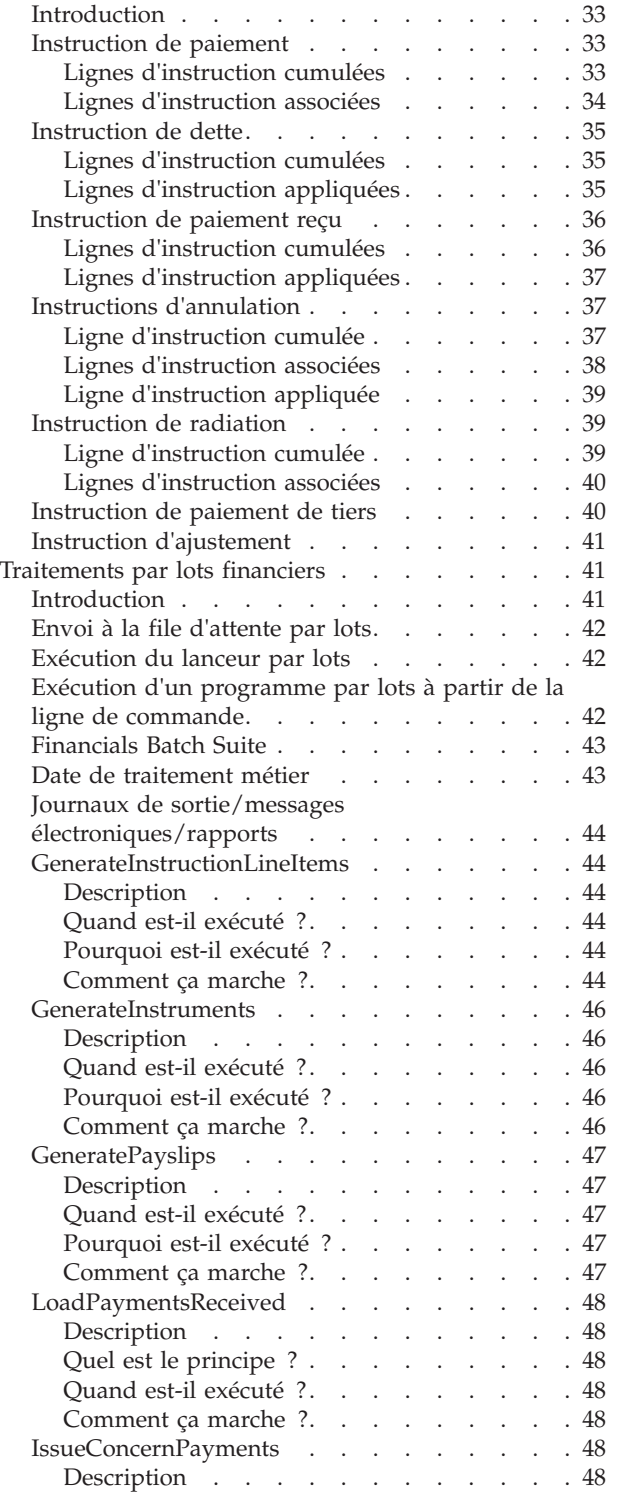

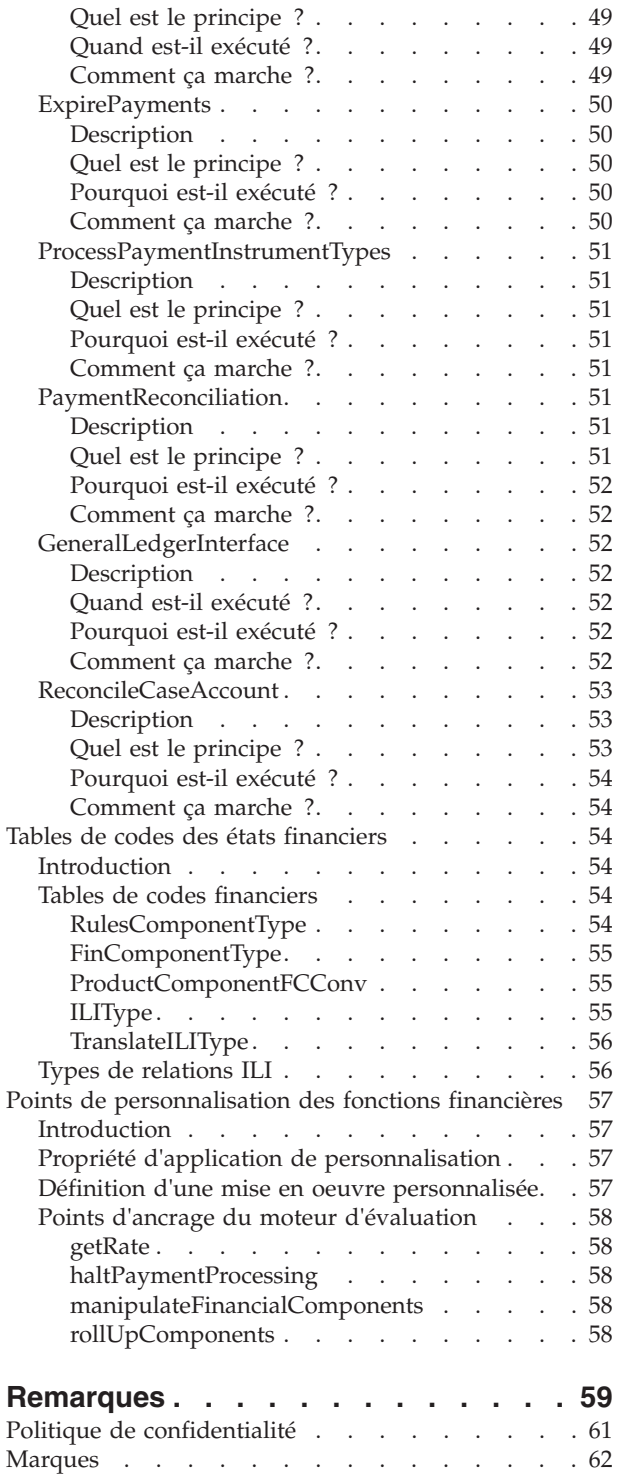

# <span id="page-4-0"></span>**Figures**

[1. Suite de traitements par lots financiers](#page-18-0) . . . . [9](#page-18-0)

# <span id="page-6-0"></span>**Tableaux**

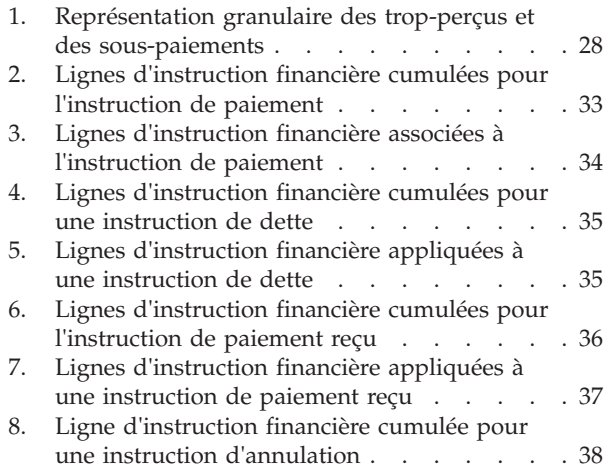

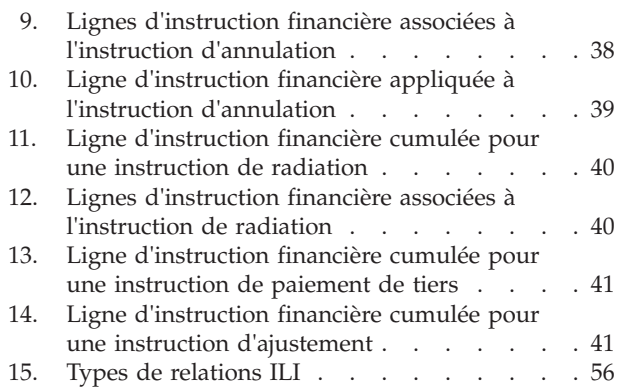

# <span id="page-8-0"></span>**Avis aux lecteurs canadiens**

Le présent document a été traduit en France. Voici les principales différences et particularités dont vous devez tenir compte.

#### **Illustrations**

Les illustrations sont fournies à titre d'exemple. Certaines peuvent contenir des données propres à la France.

#### **Terminologie**

La terminologie des titres IBM peut différer d'un pays à l'autre. Reportez-vous au tableau ci-dessous, au besoin.

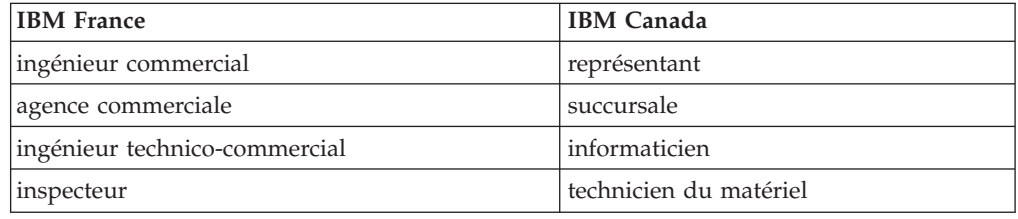

#### **Claviers**

Les lettres sont disposées différemment : le clavier français est de type AZERTY, et le clavier français-canadien de type QWERTY.

#### **OS/2 et Windows - Paramètres canadiens**

Au Canada, on utilise :

- v les pages de codes 850 (multilingue) et 863 (français-canadien),
- le code pays 002,
- le code clavier CF.

#### **Nomenclature**

Les touches présentées dans le tableau d'équivalence suivant sont libellées différemment selon qu'il s'agit du clavier de la France, du clavier du Canada ou du clavier des États-Unis. Reportez-vous à ce tableau pour faire correspondre les touches françaises figurant dans le présent document aux touches de votre clavier.

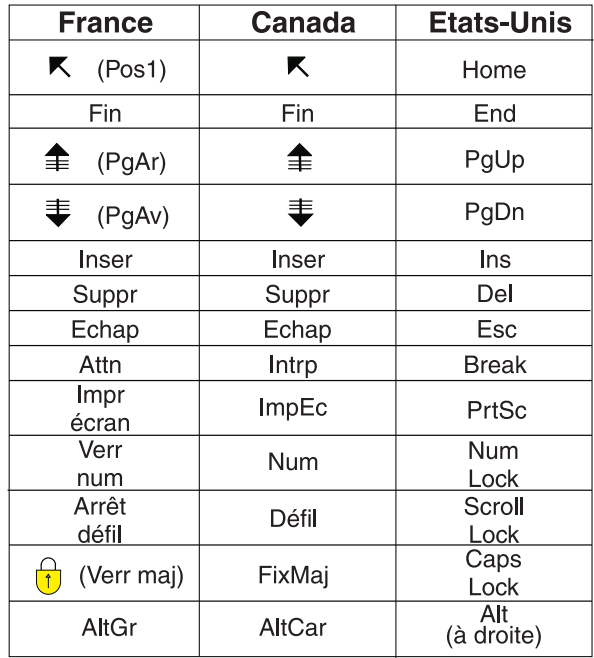

#### **Brevets**

Il est possible qu'IBM détienne des brevets ou qu'elle ait déposé des demandes de brevets portant sur certains sujets abordés dans ce document. Le fait qu'IBM vous fournisse le présent document ne signifie pas qu'elle vous accorde un permis d'utilisation de ces brevets. Vous pouvez envoyer, par écrit, vos demandes de renseignements relatives aux permis d'utilisation au directeur général des relations commerciales d'IBM, 3600 Steeles Avenue East, Markham, Ontario, L3R 9Z7.

#### **Assistance téléphonique**

Si vous avez besoin d'assistance ou si vous voulez commander du matériel, des logiciels et des publications IBM, contactez IBM direct au 1 800 465-1234.

# <span id="page-10-0"></span>**Guide Cúram Financials**

Les états financiers Cúram sont utilisés pour traiter les paiements et les passifs reçus de personnes et d'employeurs. Un candidat est requis pour le traitement d'un état financier. Les paiements peuvent être capturés, invalidés, annulés ou émis à nouveau. Les passifs peuvent être inversés et annulés.

# **Introduction**

## **Objet**

Ce guide a pour objectif de fournir une présentation détaillée du traitement financier. Après la lecture de ce guide, le lecteur devrait avoir une connaissance de base des blocs de construction financière et de la manière dont ils sont utilisés pour traiter les paiements, les dettes et les paiements reçus de personnes et d'employeurs.

Afin de mieux comprendre ces concepts, il convient de lire intégralement ce guide. Ce guide n'est pas destiné à être utilisé comme manuel de formation ou guide d'utilisation.

## **Public concerné**

Ce guide s'adresse aux lecteurs désireux de comprendre les concepts métier associés au traitement financier dans l'application.

# **Conditions préalables**

Les paiements et les factures étant émis en fonction des dossiers éligibles, une compréhension de base du traitement des dossiers est essentielle (consultez le Guide de gestion des dossiers intégrés Cúram). Le Guide Cúram Candidats et le Guide Cúram Déductions doivent être idéalement consultés au préalable.

**Remarque :** Une option permettant d'intégrer les éléments financiers de l'application à un système financier ERP est disponible. Dans un environnement intégré, une partie du traitement décrit dans ce guide métier est effectuée dans le système financier ERP. Pour de plus amples informations, consultez le Guide de présentation technique de l'adaptateur financier Cúram. Pour des informations détaillées sur la configuration des éléments financiers de l'application avec le système ERP, consultez le Guide des opérations ERP intégrées Cúram.

# **Chapitres contenus dans ce guide**

La liste suivante décrit les chapitres de ce guide :

#### **Blocs de construction financière**

Ce chapitre contient des informations sur les blocs de construction du traitement financier. Ces dernières concernent les composants financiers, les lignes d'instruction financière, les instructions financières et les instruments financiers.

#### **Génération de paiements et de dettes**

Ce chapitre contient des informations sur la génération de paiements et de dettes.

#### <span id="page-11-0"></span>**Traitement des déductions et des ajustements**

Ce chapitre contient des informations sur le traitement des déductions, des ajustements d'impôt et des ajustements de majoration.

#### **Gestion des paiements et des dettes**

Ce chapitre contient des informations sur la gestion des paiements et des dettes, notamment sur l'annulation et la réémission de paiements, l'approbation de paiements suspendus, ainsi que sur l'annulation et la radiation de dettes.

#### **Traitement et gestion des paiements reçus**

Ce chapitre contient des informations sur le traitement et la gestion des paiements reçus. Les paiements reçus peuvent être enregistrés dans le système et alloués aux dettes impayées.

#### **Types d'instructions financières**

Cette annexe contient une présentation de chaque type d'instruction financière. Elle décrit les types de lignes d'instruction potentiels qui peuvent être cumulés dans l'instruction financière. Elle présente également tous les ILI associés ou pouvant être appliqués à l'instruction financière dans le cadre du traitement financier défini (décrit tout au long de ce guide).

# **Blocs de construction financière**

Les composants financiers, les lignes d'instruction, les instructions et les instruments sont des blocs de construction pour les états financiers Cúram. Ils sont utilisés pour traiter les paiements et les dettes sortants, pour recevoir des paiements dans le système, et pour effectuer d'autres tâches de maintenance de compte.

## **Introduction**

Ce chapitre contient des définitions générales des «blocs de construction» du traitement financier. Les blocs de construction incluent les composants financiers, les lignes d'instruction financière, les instructions financières et les instruments financiers. Ils sont utilisés pour traiter les paiements et les dettes en cours, recevoir les paiements dans le système et effectuer d'autres tâches de gestion de compte.

## **Paiements, dettes et paiements reçus**

Les paiements, dettes et paiements reçus représentent les unités financières de base. Un paiement est une émission de fonds de l'organisation à un participant. Les paiements sont versés aux participants qui sont éligibles à un produit de prestations. Par exemple, un paiement peut être un chèque de 300 \$ versé à une personne éligible à des prestations d'assurance-chômage. Des paiements sont également générés pour les participants lorsque l'organisation leur a payé des sommes trop faibles ou facturé des sommes en trop. Par exemple, si la personne ci-dessus aurait dû être payée 325 \$, un sous-paiement est créé afin de lui payer les 25 \$ supplémentaires dus.

Une dette est la facturation de frais pour virement de fonds de l'organisation à un participant. Les dettes sont émises pour des participants éligibles à un produit de dette. Par exemple, une dette peut être une facture de 100 \$ envoyée à un employeur responsable des paiements de cotisations patronales. Les dettes sont également générées pour les participants lorsque l'organisation leur a payé des sommes trop importantes ou facturé des sommes trop faibles. Par exemple, si

<span id="page-12-0"></span>l'employeur ci-dessus aurait dû être facturé 125 \$, une sous-facturation est créée afin de facturer à l'employeur les 25 \$ supplémentaires dus.

Un paiement reçu est une somme d'argent reçue par l'organisation et enregistrée dans le système. Les paiements reçus sont généralement envoyés à l'organisation en réponse à une facture. Autrement dit, ils sont utilisés pour rembourser des dettes. Contrairement aux paiements et aux dettes, les paiements reçus ne sont pas générés dans le cadre du traitement du dossier. A la place, ils sont enregistrés dans le système, soit manuellement par un utilisateur, soit via un processus par lots qui enregistre les paiements reçus en vrac, par exemple, tous les paiements reçus via EFT d'une banque donnée. Les paiements reçus sont associés aux éléments financiers d'une personne via l'allocation du paiement reçu à une ou plusieurs dettes.

## **Composants financiers**

Les composants financiers sont des échéanciers de paiement ou de facturation concernant un dossier. Les composants de dossier sont les allocations ou les dettes auxquelles un client principal peut être éligible, par exemple, pour une allocation personnelle, une dette de cotisation patronale. Un composant financier est généré à partir d'un composant de dossier si le client principal est jugé éligible au composant de dossier. Chaque composant financier contient les informations suivantes :

- v Catégorie : ce paramètre détermine si le composant financier est un paiement de prestation ou une facture relative à une dette.
- Candidat de dossier : participant qui reçoit le paiement ou la facture.
- v Client principal : client dont le droit (montant à payer/facturer) a été calculé.
- Montant à payer ou à facturer.
- v Informations sur le modèle de distribution, notamment :
	- Méthode et fréquence de distribution, par exemple, en espèces sur une base hebdomadaire, par chèque sur une base mensuelle.
	- Type de période de couverture et décalage de période de couverture, par exemple, exécution N jours à l'avance, où N correspond au décalage de la période de couverture.
- v Date de début et date de fin de l'échéancier de paiements ou de facturation.
- v Date d'échéance planifiée pour le paiement/facture.

Un exemple de composant financier peut indiquer que John Smith doit recevoir 25 \$ par semaine sous forme de paiements par chèque le vendredi, entre le 1er janvier et le 1er avril. L'échéancier de paiements peut comporter une période de couverture d'émission de trois jours à l'avance. Chaque paiement hebdomadaire sera dû un mardi précédant le vendredi, laissant ainsi une marge de trois jours pour encaisser le chèque avant vendredi.

Les composants financiers sont également créés dans le cadre du traitement des réévaluations. Autrement dit, les composants financiers sont créés pour tous les trop-perçus et sous-paiements qui ont été émis sur un dossier. Par exemple, si John Smith est initialement rémunéré 25 \$, mais qu'une modification de preuve lui donne droit à 40 \$, un composant financier d'un montant de 15 \$ est créé pour rectifier le sous-paiement (pour de plus amples informations, reportez-vous au chapitre [«Traitement des trop-perçus et des sous-paiements», à la page 27.](#page-36-0))

## **Composants financiers uniques et récurrents**

Les composants financiers sont uniques ou récurrents.

<span id="page-13-0"></span>Les composants financiers uniques ne sont traités qu'une seule fois. Un exemple de composant financier unique est un sous-paiement qui est traité intégralement à une date unique.

les composants financiers récurrents sont traités de façon répétitive conformément à leur fréquence de distribution. Chaque fois qu'un composant financier récurrent est traité, la date d'échéance suivante est calculée en ajoutant la fréquence de distribution du candidat à la date en cours. La date d'échéance suivante continue d'être 'reconduite' jusqu'à ce que le composant financier atteigne sa date de fin.

En règle générale, les composants financiers récurrent sont traités plusieurs fois. Notez, cependant, que les composants financiers récurrents ne seront traités qu'une fois si leur durée de vie plus courte ou égale à la longueur de leur fréquence de distribution.

## **Composants financiers secondaires**

Les composants financiers secondaires sont des calendriers qui permettent d'effectuer des déductions sur les paiements. Il sont créés lorsque des déductions sont configurées pour les dossiers de prestation. Les composants financiers secondaires sont traités lorsque les paiements de dossier sont émis. Un montant total déductible est calculé pour chaque candidat qui reçoit un paiement sur le dossier. Il s'agit du montant total qui peut être déduit d'un paiement versé au candidat. Durant le traitement des déductions, chaque déduction est traitée en fonction de l'amortissement dégressif du montant total déductible calculé pour le candidat.

## **Candidat du dossier et modèle de distribution préféré**

Les composants financiers sont émis au candidat affecté à un composant de dossier et fournis conformément au modèle de distribution préféré du candidat. Le candidat de dossier par défaut pour tous les composants de dossier est le client principal. Cependant, un candidat de dossier peut être un individu ou une partie désignée pour recevoir un composant de dossier pour le compte du client principal.

Le candidat affecté à un composant de dossier peut indiquer un modèle de distribution préféré. Un modèle de distribution définit la fréquence et la méthode selon lesquelles les paiements ou les factures sont émis. Par exemple, un modèle de distribution peut être hebdomadaire par chèque les lundis ou quotidien par facture. Si la méthode de distribution pour un modèle de distribution est le chèque, l'adresse du candidat de dossier nommé pour recevoir le chèque doit être enregistrée dans le système. De même, si la méthode de distribution est EFT, le compte bancaire du candidat doit être enregistré dans le système.

**Remarque :** Toute devise avec un taux de change actif peut être affectée à un candidat de dossier au niveau du dossier. La devise affectée sera utilisée pour l'ensemble des paiements/factures de dossier des composants de dossier auxquels le candidat de dossier est affecté. La devise d'un candidat de dossier peut être modifiée tout au long du cycle de vie du dossier.

#### **Modèles et décalages de période de couverture**

Un modèle de distribution définit également le modèle de période de couverture pour la distribution du paiement ou de la facture. Un modèle de période de couverture indique le mode d'exécution des paiements, par exemple, à l'avance, en souffrance, unique, etc. Par exemple, le modèle de distribution 'hebdomadaire par

<span id="page-14-0"></span>chèque le lundi', avec un modèle de période de couverture 'à l'avance' indique que chaque paiement sera effectué un lundi et couvrira la semaine commençant le lundi et se terminant le samedi suivant.

Un décalage définit généralement le nombre de jours qui doivent s'écouler avant qu'un paiement ou une facture ne doive être traité afin de parvenir à un candidat de dossier en temps opportun. Par exemple, les paiements par chèque peuvent être traités trois jours à l'avance afin que le candidat reçoive le chèque à temps. Durant le traitement des composants financiers, le décalage est utilisé pour calculer la date d'échéance des composants.

Il existe 2 types de décalages : le décalage de la méthode de distribution et le décalage du modèle de couverture. Le décalage de la méthode de distribution tient compte du temps nécessaire pour traiter et imprimer certaines méthodes de distribution. Par exemple, l'organisation peut avoir besoin de 2 jours pour traiter et imprimer les paiements par chèque. Le décalage de la période de couverture tient compte du temps nécessaire pour remettre les paiements ou les factures selon un modèle de distribution spécifique. Le décalage du modèle de couverture peut être défini pour un modèle de distribution lorsque le modèle de couverture sélectionné inclut un décalage. Par exemple, Exécution à l'avance - N jours avant l'exécution, où N correspond au décalage de la période de couverture qui doit être spécifié. Par exemple, un décalage de 2 jours peut s'avérer nécessaire pour le modèle de distribution hebdomadaire par chèque. Ce dernier tient compte du temps nécessaire à l'envoi d'un chèque par la poste.

Si deux décalages sont utilisés, ils sont tous deux ajoutés durant le traitement des composants financiers pour calculer la date d'échéance. Par exemple, si la méthode de distribution par chèque comporte un décalage de 2 jours et que le modèle de distribution hebdomadaire par chèque comporte également un décalage de 2 jours, les paiements seront dus 4 jours à l'avance.

**Remarque :** Les décalages sont définis au niveau du produit dans le cadre de l'administration financière. Ils peuvent également être modifiés dans le cadre de la création du dossier.

#### **Dates d'exclusion de paiement pour les méthodes de distribution**

Les dates d'exclusion de paiement représentent les jours durant lesquels l'organisation ne sera pas en mesure d'effectuer des paiements à l'aide d'une méthode de distribution spécifique. Une exigence de remboursement anticipé indique que le traitement financier doit se produire à la date de traitement la plus proche avant la date d'exclusion.

Par exemple, si des paiements en espèces pour des dossiers de prestation sont normalement effectués un lundi et que le lundi suivant est un jour férié, le lundi suivant peut alors être marqué comme date d'exclusion sur l'échéancier financier des paiements en espèces. Le paiement sera ensuite effectué à la date de traitement valide la plus proche avant la date d'exclusion.

Un échéancier financier distinct est fourni pour chaque méthode de distribution utilisée par l'organisation. Cela est utile car différentes méthodes de distribution peuvent comporter différentes dates d'exclusion. Par exemple, il ne sera peut-être pas possible d'émettre des chèques lors de jours fériés, alors qu'il sera toujours possible de traiter les transactions EFT.

Le remboursement anticipé permet également de couvrir les décalages de période de couverture. Par exemple, une date de paiement fixée le mardi est traitée le

<span id="page-15-0"></span>vendredi d'avant en raison d'un décalage de modèle de couverture à l'avance de deux jours et des paramètres de date d'exclusion de paiement pour le samedi et le dimanche.

**Remarque :** Les dates d'exclusion ne sont pas applicables aux paiements en ligne car ces derniers sont des paiements de front office qui constituent un paiement propre à un dossier spécifique à une date donnée.

# **Lignes d'instruction financière et instructions financières**

Une ligne d'instruction financière (ILI) représente l'élément de traitement financier le plus élémentaire au sein de l'application. Au moins une ligne d'instruction est générée pour chaque processus financier qui se produit. Les lignes d'instruction pour un dossier sont créées lors du traitement des composants financiers. Si un composant financier est un échéancier de paiements ou de facturation, une ligne d'instruction pour un dossier est une instance de cet échéancier, c'est-à-dire, un paiement ou une facture.

Par exemple, un composant financier prévoit que John Smith soit rémunéré 25 \$ par chèque toutes les semaines, à compter du 1er janvier. Le 1er janvier, le composant financier est réellement traité dans une ligne d'instruction (une ligne d'instruction financière serait ensuite créée chaque semaine jusqu'à la date de fin du composant financier). Les informations reportées depuis le composant financier incluent le candidat, le modèle de distribution, le montant et la période couverte par le paiement ou la facture.

Une instruction financière est une vue cumulée d'une ou de plusieurs lignes d'instruction. Le cumul des lignes d'instruction dans une instruction financière unique permet de consolider les lignes d'instruction d'un candidat de la même catégorie dans une seule et même instruction financière. Le cumul permet également de consolider un certain nombre de paiements ou dettes pour un candidat.

Par exemple, une instruction représentant quatre lignes d'instruction de paiement distinctes peut être créée et émise pour un candidat sous la forme d'un paiement unique. Le cumul est utile car il simplifie les interactions financières de l'organisation avec les participants. Par exemple, une instruction de paiement peut inclure la ligne d'instruction personnelle maximale cumulée avec toutes les lignes d'instruction de déduction, telles que les déductions de tiers.

Un groupe de paiements peut également être créé pour permettre le cumul des lignes d'instruction de paiement à partir de certains produits/programmes dans une instruction de paiement unique. Par exemple, si un candidat est rémunéré 50 \$, 75 \$ et 100 \$ à partir de trois programmes différents et qu'aucun groupe de paiements n'a été défini, toutes les lignes d'instruction de paiement seront cumulées dans une instruction de paiement unique de 225 \$. Cependant, si une agence exige que les paiements de certains programmes soient cumulés séparément, cette opération est possible en créant des groupes de paiements. Si un groupe de paiements est créé pour les programmes/produits des deux premiers paiements (50 et 75 \$), le système génère deux instructions de paiement : une pour 125 \$ et une autre pour 100 \$.

Les instructions financières et les lignes d'instruction associées peuvent également être créées en dehors du traitement de dossier. Par exemple, elles sont créées lorsqu'un paiement reçu est alloué à une dette, lorsqu'un paiement manuel est enregistré et lorsqu'une dette est radiée. La rubrique [«Types d'instructions](#page-42-0)

<span id="page-16-0"></span>[financières», à la page 33](#page-42-0) contient une présentation de chaque type d'instruction financière et les lignes d'instruction financière associées.

**Remarque :** Si votre organisation utilise un environnement intégré, les lignes d'instruction représentent le point d'intégration financière entre les deux systèmes. Dans cet environnement, les autres blocs de construction financière décrits dans ce chapitre ne sont pas produits par l'application. A la place, leurs équivalents sont créés et gérés par le système financier ERP. Pour de plus amples informations, reportez-vous au chapitre Guide de présentation technique de l'adaptateur financier Cúram.

#### **Informations utilisées pour cumuler des lignes d'instruction financière**

Les informations suivantes sont utilisées pour déterminer les lignes d'instruction financière qui doivent être cumulées dans une instruction financière unique :

- v Les lignes d'instruction financière de la même catégorie peuvent être cumulées dans la même instruction financière. Par exemple, lorsque des impôts sont appliqués à une allocation, la ligne d'instruction d'allocation et la ligne d'instruction d'impôt ont la même catégorie d'allocation de sorte que les lignes d'instruction associées peuvent être cumulées et traitées de manière groupée.
- v Une instruction financière est émise pour un candidat unique. Par conséquent, toutes les lignes d'instruction doivent partager le même candidat.
- v Afin de pouvoir traiter une instruction financière, toutes les lignes d'instruction doivent comporter la même méthode de distribution et devise.
- La période de couverture de la ligne d'instruction financière est utilisée pour déterminer les lignes d'instruction financière qui sont prêtes à être traitées simultanément et pouvant ainsi être cumulées dans une instruction financière unique.
- v Chaque ligne d'instruction financière inclut un montant qui est un crédit ou un débit, et ce montant est utilisé pour calculer la valeur totale d'une instruction financière. Par exemple, le montant d'une instruction de paiement qui inclut un paiement de 100 \$ et une déduction d'impôt de 10 \$ serait de 90 \$.

## **Description des différences entre la date d'échéance et la date de traitement**

Toutes les instructions financières comportent une date d'échéance et une date de traitement. La date d'échéance est la date à laquelle un paiement ou une facture est censé être reçu par le candidat. Par exemple, dans le cas d'un virement de fonds électronique, la date d'échéance correspond à la date à laquelle le paiement est prévu être déposé sur le compte bancaire du candidat et disponible pour retrait. Dans le cadre du traitement des composants financiers, la date d'échéance est calculée à partir du modèle de distribution du candidat. Par exemple, si un client est payé toutes les semaines un lundi à l'avance, sa date d'échéance sera toujours un lundi, ce jour correspondant à celui auquel il doit être systématiquement payé ou facturé.

La date d'échéance ne doit pas être confondue avec la date réelle à laquelle le candidat est payé, qui correspond à la date de paiement. En effet, afin de verser le paiement au candidat avant la date d'échéance, l'ensemble des paiements ou des factures doivent être traités avant la date de fin du traitement financier. Par exemple, le traitement financier pour le modèle de distribution ci-dessus se termine un jeudi (il s'agit de la période de décalage nécessaire pour assurer le versement du paiement sur le compte bancaire du candidat le lundi suivant). Le mercredi, le client signale un changement de situation qui a pris effet le lundi de cette semaine. Ce changement entraîne une réévaluation, qui a pour résultat un sous-paiement du

<span id="page-17-0"></span>client. Le sous-paiement couvre la période du lundi au vendredi de cette semaine (car le client est payé toutes les semaines à l'avance). Le montant trop peu perçu par le client est en réalité 'dû' le lundi au début de cette semaine. Cependant, étant donné que cette date est déjà passée, le client ne peut pas réellement recevoir ce paiement à cette date.

Cependant, lorsque des changements affectant la date réelle de paiement sont effectués, il convient de noter que la 'date de traitement' doit également être prise en compte lors de la visualisation des transactions financières. L'assistant social peut utiliser la date de traitement pour vérifier qu'une échéance n'a peut-être pas été respectée pour le paiement, si la date de traitement ne laisse pas suffisamment de temps pour que la date d'échéance soit toujours respectée. Dans l'exemple ci-dessus dans lequel la date d'échéance est le lundi 13 novembre, alors que la date de traitement réelle est le mercredi 15 novembre (qui survient à temps pour le traitement financier du paiement le lundi suivant), il s'avère que la date de paiement sera le lundi 20 novembre.

## **Instruments financiers et bulletins de salaire**

Les instruments financiers sont des enregistrements de paiements réels, de dettes ou de paiements reçus qui ont été émis ou reçus par l'organisation. Les instruments financiers sont enregistrés pour des instructions financières. Par exemple, un instrument de paiement est enregistré lorsqu'une instruction de paiement est envoyée à une personne.

Un bulletin de salaire est un enregistrement physique des lignes d'instruction financière qui appartiennent à une instruction de paiement ou de dette spécifique utilisée à des fins de tenue de registres. Il peut être envoyé à un participant, un candidat de dossier ou un tiers. Chaque bulletin de salaire inclut un en-tête répertoriant les détails du destinataire, les détails du paiement ou de la dette, et une section contenant les détails des lignes d'instruction pour chaque ligne d'instruction du paiement ou de la dette.

# **Génération de paiements et de dettes**

Les paiements et les dettes associés à des dossiers actifs sont automatiquement générés lors de l'exécution de la suite de traitements par lots financiers. Il s'agit d'un groupe de quatre processus qui s'exécutent dans une séquence. L'exécution de ces processus à intervalles réguliers automatise la génération des paiements et des dettes et garantit que les participants éligibles sont payés ou facturés en fonction de la fréquence de distribution choisie.

# **Présentation**

Le diagramme ci-après fournit une représentation schématique des processus de la suite de traitements par lots financiers. Le processus par lots Déterminer l'éligibilité de distribution des produits est exécuté en premier lieu pour générer les composants financiers. Le processus par lots Générer des lignes d'instruction est exécuté en second lieu pour générer les lignes d'instruction. Le processus par lots Générer des instruments est exécuté en troisième lieu pour générer les instructions financières et les instruments financiers. Enfin, le processus Générer des bulletins scolaires est exécuté pour générer des bulletins de salaire pour tous les instruments financiers.

<span id="page-18-0"></span>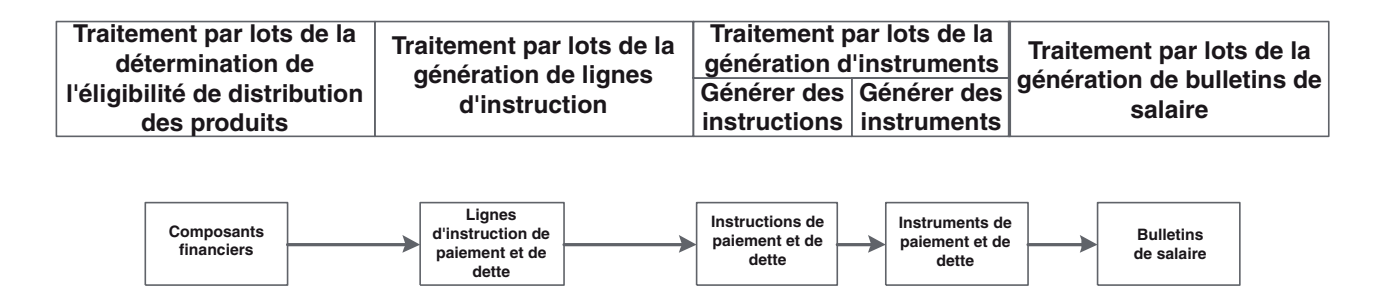

*Figure 1. Suite de traitements par lots financiers*

**Remarque :** Si votre organisation utilise un environnement intégré, les étapes décrites dans le schéma ci-dessus ne sont pas toutes applicables. Une fois le processus par lots Générer des lignes d'instruction exécuté, un nouveau travail par lots, Transférer des lignes d'instruction, est exécuté pour transférer les lignes d'instruction vers le système financier ERP en vue d'un traitement ultérieur. Pour de plus amples informations, consultez le Guide de présentation technique de l'adaptateur financier Cúram.

# **Simulation de paiements**

Les paiements peuvent être simulés en ligne par un utilisateur. La simulation d'un paiement permet à un utilisateur de consulter tous les paiements dus à un participant à une date précise avant qu'ils ne soient générés et versés. Cela permet à l'utilisateur de savoir combien d'argent un participant doit recevoir sur une période donnée. Le système affiche toutes les déductions dues sur les paiements. La simulation des déductions sur les paiements permet d'optimiser le traitement des paiements. Si l'utilisateur n'est pas satisfait des détails d'une déduction due pour traitement, la déduction peut être facilement modifiée pour obtenir le résultat escompté.

Lorsqu'un paiement est simulé, le système extrait les composants financiers créés lorsque le dossier a été activé, ou réévalué en dernier, et les reconduit une fois la date saisie par l'utilisateur atteinte. Il génère ensuite une simulation du paiement pour cette semaine ou pour la période de distribution du dossier. Le système calcule également le montant, la période de couverture et la date d'effet du paiement. Si des déductions sont configurées sur le dossier, elles sont appliquées aux composants financiers et le montant de paiement réduit est également affiché. Si aucune déduction n'existe sur le dossier, le système n'affiche que les paiements dus à cette date précise.

Un historique des enregistrements de paiements simulés est géré au fil du temps, permettant ainsi aux assistants de l'agence d'offrir aux clients une vision globale des paiements potentiels auxquels des déductions sont appliquées.

# **Création de composants financiers**

Lorsque le processus Déterminer l'éligibilité de distribution des produits est appelé pour un dossier (via le traitement par lots ou en ligne), l'éligibilité est déterminée pour chaque composant de dossier, c'est-à-dire, allocation personnelle, allocation pour garde d'enfants. Les composants financiers sont créés à partir de composants de dossier éligibles à l'aide du modèle de distribution du candidat du composant financier. Les composants financiers secondaires sont également créés pour chaque déduction qui a été configurée sur le dossier.

La création des composants financiers est gérée par Cúram Eligibility and Entitlement Engine (consultez le Guide Inside Cúram Eligibility and Entitlement Using Cúram Express Rules).

## <span id="page-19-0"></span>**Expiration des composants financiers**

Un composant financier expire lorsqu'il atteint sa date de fin. Pour les composants financiers uniques, cela signifie qu'une expiration se produit immédiatement une fois le composant financier traité. Pour les composants financiers récurrents, le composant financier demeure actif et continue d'être traité, jusqu'à ce que la date de fin soit atteinte. Il parvient alors à échéance.

Un composant financier parvient également à échéance si à l'issue de la réévaluation, le client principal est inéligible à un composant de dossier lié au composant financier. Cela peut se produire chaque fois que le composant financier est réévalué et assure qu'un composant financier cessera d'être traité si un changement de situation affecte l'éligibilité d'un client principal.

# **Génération de lignes d'instruction financière**

Les composants financiers sont traités dans des lignes d'instruction financière lorsque le processus par lots Générer une ligne d'instruction est exécuté. Les composants financiers pour un dossier de prestation unique peuvent être également traités dans des lignes d'instruction dans le cadre de la génération de paiements en ligne. La réévaluation est toujours effectuée avant le traitement d'un composant financier. Ainsi, le client principal est toujours éligible et le composant financier est toujours valide. Une ligne d'instruction financière est générée lorsqu'un composant financier unique est traité. En revanche, une ligne d'instruction financière est générée chaque fois qu'un composant financier récurrent est traité.

Avant de traiter un composant financier dans une ligne d'instruction, le système vérifie toutes les dates d'exclusion de paiement configurées pour la méthode de distribution. Si une date d'exclusion est trouvée, la date de traitement de la ligne d'instruction est ajustée en conséquence. Par exemple, si la méthode de distribution est en espèces et que la date d'échéance du composant financier est égale à la date d'exclusion de paiement pour la méthode de distribution en espèces, le système ajuste la date de traitement de la ligne d'instruction financière sur une date de traitement valide.

**Remarque :** Si votre organisation utilise un environnement intégré, une fois que les lignes d'instruction ont été générées et transférées, les étapes de traitement restantes sont exécutées par le système financier ERP. Pour de plus amples informations, reportez-vous au Guide de présentation technique de l'adaptateur financier Cúram.

# **Génération d'instructions financières**

Les instructions financières pour les prestations et les dettes sont créées lorsque le processus par lots GenerateInstructions est exécuté dans le cadre du processus par lots GenerateInstruments. Les instructions financières pour un dossier de prestation unique peuvent également être créées dans le cadre de la génération de paiements en ligne.

Les instructions financières de paiement et de dette sont créées lorsqu'une ou plusieurs lignes d'instruction sont cumulées dans une instruction financière unique. Notez que seules les lignes d'instruction comportant une catégorie, un candidat, un

<span id="page-20-0"></span>modèle de distribution et une devise identiques peuvent être cumulées de façon groupée. Par exemple, deux lignes d'instruction de paiement générées à partir du même composant financier à deux dates de traitement différentes peuvent être cumulées dans une instruction de paiement. Aussi, une ligne d'instruction de paiement peut être cumulée avec une ligne de déduction ou d'ajustement d'impôt (voir le [«Traitement des déductions et des ajustements», à la page 14\)](#page-23-0). Cependant, si l'agence ne souhaite pas cumuler toutes les lignes d'instruction de paiement provenant de différents programmes dans une instruction unique, elle peut ajouter des programmes/produits à un groupe de paiements. Ainsi, seules les lignes d'instruction de paiement appartenant à un groupe de paiements seront cumulées dans une instruction unique.

Par exemple, un candidat est payé 50 \$, 75 \$ et 100 \$ à partir de trois différents programmes. Si un groupe de paiements n'a pas été défini, toutes les lignes d'instruction de paiement seront cumulées dans une instruction de paiement unique de 225 \$. Cependant, si le paiement de 50 \$ d'un programme spécifique ne doit pas être cumulé avec les paiements d'autres programmes, cette opération est possible en créant un groupe de paiements et en ajoutant le programme/produit dont le paiement ne doit pas être cumulé avec les paiements d'autres programmes. Ce faisant, le système générera deux instructions de paiement : une pour 50 \$ et une pour 175 \$.

Une instruction de paiement ou de dette est créée lorsque la première ligne d'instruction à cumuler dans l'instruction est traitée. Selon le type des autres lignes d'instruction, le montant de l'instruction est ensuite ajouté ou soustrait. Par exemple, si une ligne d'instruction de paiement est cumulée dans une instruction de paiement, le montant de l'instruction de paiement sera réduit lorsqu'une ligne d'instruction de déduction associée sera cumulée dans la même instruction de paiement.

Lorsqu'une ligne d'instruction de paiement est cumulée, le montant impayé est redéfini sur zéro et son état passe à traité. Ces modifications représentent le fait que la ligne d'instruction a été traitée dans une instruction de paiement et qu'un paiement a été effectué au candidat du dossier.

Lorsqu'une ligne d'instruction de dette est cumulée, son état passe également à traité. Notez toutefois que son montant impayé demeure égal au montant total de la dette. Cela indique que la dette est toujours en souffrance et que le montant est toujours dû à l'organisation. Le montant impayé n'est réduit ou apuré qu'une fois la dette radiée, annulée ou imputée (voir [«Gestion des paiements et des dettes», à](#page-32-0) [la page 23\)](#page-32-0).

# **Génération d'instruments financiers**

Les instruments financiers sont générés lorsque le processus par lots GenerateInstruments est exécuté. Ce processus est exécuté directement après le processus par lots Générer une instruction financière.

Pour permettre l'intégration à des systèmes financiers externes, les informations de paiement/facturation issues des enregistrements d'instruments financiers sont extraites dans un fichier externe. Par exemple, les informations de paiement des instruments avec la méthode de distribution "chèque" seraient extraites dans un système utilisé pour rédiger des chèques.

# <span id="page-21-0"></span>**Génération de bulletins de salaire**

Si des bulletins de salaire sont requis, le processus par lots Générer des bulletins de salaire peut être exécuté après la génération des instruments. Le type de bulletin de salaire généré varie selon le type de destinataire, par exemple, le client principal, une entreprise de services publics.

# **Emission de paiements en ligne**

Les paiements peuvent être émis en ligne pour un dossier de prestation unique sans qu'il soit nécessaire d'appeler la suite de traitements par lots financiers. Cette opération peut être nécessaire si le client principal nécessite une aide d'urgence. Les paiements ne peuvent être émis en ligne que pour les dossiers actifs.

**Remarque :** Si votre organisation utilise un environnement intégré, l'émission de paiements en ligne est coordonnée sur les deux systèmes. Pour de plus amples informations, consultez le Guide de présentation technique de l'adaptateur financier Cúram.

## **Emission de paiements à des tiers**

Les paiements peuvent être versés à des tiers. Ainsi, par exemple, des paiements de services publics peuvent être versés à des entreprises de services publics participantes. Les paiements de tiers sont traités en fonction du mode de paiement préféré du participant tiers, de la fréquence de paiement et de la date de paiement suivante. Le mode de paiement détermine si un paiement doit être effectué en espèces, par chèque, etc. La fréquence de paiement définit la fréquence d'émission des paiements. La date de paiement suivante est calculée en ajoutant la fréquence de paiement à la date de paiement précédente. Une devise préférée peut également être définie pour chaque participant. Ce paramètre définit la devise dans laquelle les paiements de tiers seront versés au participant.

Les paiements de tiers sont émis lorsque le processus par lots Emettre les paiements de l'entreprise est exécuté. Ce processus recherche tous les paiements de participants exigibles. Il traite les paiements de ces participants et exécute les paiements en fonction du mode de paiement qui a défini pour chacun d'eux. Dans le cadre de l'émission des paiements à l'entreprise, le système recherche toutes les dates d'exclusion de paiement configurées pour le mode de distribution du participant tiers et ajuste la date de paiement en conséquence (pour de plus amples informations sur les dates d'exclusion de paiement, reportez-vous au chapitre [«Dates d'exclusion de paiement pour les méthodes de distribution», à la page 5\)](#page-14-0).

La date de paiement suivante est ensuite reconduite à la prochaine de paiement valide. Par exemple, une entreprise de services publics participante peut indiquer si elle souhaite toucher les paiements de l'organisation tous les trimestres par le biais d'un virement de fonds électronique (EFT). Cette information serait mémorisée dans l'enregistrement de l'entreprise de services publics participante. Chaque trimestre, un paiement serait émis via EFT. La date de paiement suivante serait ensuite reconduite à la date appropriée du trimestre suivant.

# **Exemple de génération de paiement**

Cette section contient un exemple de génération de paiement. Dans cet exemple, le client principal (et le candidat du dossier), John Smith, peut prétendre à recevoir un paiement 35 \$ une fois par semaine pendant un mois. Les paiements sont émis pour le composant de dossier, Allocation personnelle maximale. Les sections suivantes illustrent le traitement qui serait effectué à chaque étape du traitement financier.

## <span id="page-22-0"></span>**Création de composants financiers**

Lors de l'exécution du processus par lots Déterminer l'éligibilité de distribution des produits, John Smith est considéré comme éligible à l'allocation personnelle maximale entre le 1er et le 28 février 2005. Un composant financier récurrent est créé avec les détails suivants :

- Candidat du dossier = John Smith
- Montant  $= $35$
- Méthode de distribution = Chèque
- v Fréquence de distribution = Hebdomadaire à l'avance
- Catégorie = Paiement
- Type = Allocation personnelle max.
- Date de début = 1er février
- $\cdot$  Date de fin = 28 février
- Date d'expiration  $= 21$  février
- v Première date d'échéance : 1er février

## **Génération de lignes d'instruction financière**

Le 1er février, le processus par lots Générer des lignes d'instruction est exécuté et le système recherche tous les composants financiers dont la date de traitement est égale ou antérieure au 1er février. Le composant financier de John Smith a atteint sa première date d'échéance. Une ligne d'instruction est donc créée. Les informations suivantes sont stockées sur la ligne d'instruction :

- v Candidat du dossier = John Smith
- Méthode de distribution = Chèque
- Catégorie = Paiement
- Type = Allocation personnelle max.
- v Période de couverture = Du 1er au 7 février
- Montant  $= 35$  \$
- Montant non traité =  $35$  \$
- $\cdot$  Etat = Non traité
- v Date de traitement: 1 février

Une fois la ligne d'instruction créée, la date d'échéance du composant financier est reconduite au 8 février.

#### **Génération d'une instruction financière**

Lors de l'exécution du processus par lots GenerateInstruments, la ligne d'instruction pour la période du 1er au 7 février est cumulée dans une instruction financière de paiement unique.

L'instruction financière de paiement est décrite ci-après.

- Candidat du dossier = John Smith
- Méthode de distribution = Chèque
- Catégorie = Instruction de paiement
- Montant total  $=$  35 \$
- v Période de couverture = Du 1er au 7 février

A ce stade, la ligne d'instruction financière passe à l'état «traité» et le montant impayé est redéfini sur zéro.

## <span id="page-23-0"></span>**Génération d'un instrument de paiement**

Lors de l'exécution du processus par lots GenerateInstruments, un instrument de paiement est créé à partir de l'instruction financière de paiement. Cet instrument inclut l'ensemble des informations répertoriées ci-dessus pour l'instruction financière de paiement.

## **Génération d'un bulletin de salaire**

Lors de l'exécution du processus par lots Générer des bulletins de salaire, un bulletin de salaire peut être généré pour l'instruction financière de paiement. Le bulletin de salaire inclut les informations suivantes :

- Nom du candidat = John Smith
- Type de composant = Allocation personnelle max.
- v Début de la période de couverture : 1er février
- v Fin de la période de couverture : 7 février
- Montant =  $35$  \$

#### **Les dates de traitement suivantes**

Le 8 février, une autre ligne d'instruction est créée avec une période de couverture s'étendant du 8 au 14 février. La date de traitement suivante est ensuite reconduite au 15 février.

Une instruction financière, un instrument et un bulletin de salaire sont créés pour la nouvelle ligne d'instruction.

Ce traitement est répété à chaque date de traitement jusqu'à l'expiration du composant financier récurrent.

# **Traitement des déductions et des ajustements**

Les déductions, les ajustements d'impôt et les ajustements de majoration sont traités lorsque des paiements et des dettes sont générés. Les déductions et les ajustements d'impôt sont appliqués aux prestations alors que les ajustements de majoration sont appliqués aux dettes. Des ajustements de comptes financiers peuvent être effectués pour le compte financier d'un participant.

## **Introduction**

Ce chapitre contient des informations sur le traitement des déductions et des ajustements. Les deux dernières sections de ce chapitre contiennent des exemples de génération de paiement avec des déductions et des ajustements d'impôt et de dettes avec ajustement de majoration.

## **Déductions**

Les déductions permettent à l'organisation d'allouer une partie des paiements de prestations d'une personne à des fins spécifiques. Cette finalité dépend de la catégorie de déduction. Il existe trois catégories de déductions au sein de l'application ; les déductions appliquées, les déductions non appliquées et les déductions de tiers.

Pour les déductions appliquées, le montant est déduit de la prestation et appliqué à la dette impayée d'un participant. Par exemple, 10 \$ des prestations hebdomadaires d'une personne peuvent être appliqués au remboursement d'un trop-perçu qui lui a été précédemment versé. Un paiement peut être réémis avec une déduction appliquée s'il a été annulé.

<span id="page-24-0"></span>Pour les déductions non appliquées, le montant est également déduit de la prestation. Il est ensuite enregistré dans le système sous forme de ligne d'instruction non traitée payable à l'organisation. Les déductions non appliquées sont utilisées pour recouper les sommes précédemment réglées par l'organisation. Par exemple, si une personne a précédemment reçu de l'argent d'un fonds d'urgence, des déductions peuvent être effectuées sur les prestations de la personne comme moyen de recouper les fonds de l'organisation. Un paiement peut être réémis avec une déduction non appliquée s'il a été annulé.

Les déductions de tiers permettent de consacrer une partie des prestations d'une personne aux factures, charges ou dettes dues à un tiers. Les paiements de tiers sont versés à tous les autres participants enregistrés dans le système. Par exemple, une personne peut utiliser une partie d'une prestation pour payer ses factures d'électricité. Le fournisseur d'électricité est une entreprise de services publics enregistrée dans le système.

Les déductions sont configurées dans le cadre de l'administration du dossier. Un historique complet des déductions, actives et inactives, est tenu à jour au niveau du dossier. Pour obtenir des informations détaillées sur la configuration et la gestion des déductions au fil du temps, consultez le Guide Cúram Déductions.

## **Création de composants financiers secondaires pour des déductions**

Une fois les composants financiers principaux créés, les composants financiers secondaires sont créés pour chaque déduction existante sur le dossier. Si une déduction a été créée pour un composant de prestation spécifique, le composant financier de déduction est associé au composant financier de prestation.

## **Génération de lignes d'instruction pour les déductions**

Des lignes d'instruction financière sont générées pour les trois catégories de déduction (appliquée, non appliquée et de tiers) via le traitement des composants financiers secondaires. Les composants financiers secondaires sont traités dans le cadre du processus par lots Générer des lignes d'instruction financière. Cette opération est effectuée après la génération de toutes les lignes d'instruction de paiement, c'est-à-dire, une fois le composant financier principal traité. Le montant de la déduction est comparé aux paramètres configurés dans le cadre de l'administration du système. En fonction de cette comparaison, le système détermine si les composants financiers secondaires sont ou non traités.

Par exemple, avant le traitement des composants financiers secondaires, le système détermine s'il existe ou non des fonds suffisants dans le montant de paiement pour couvrir le montant de la déduction. Toutes les déductions ont un paramètre qui détermine les mesures à prendre si les fonds sont insuffisants pour traiter le montant total de la déduction. En fonction de ce paramètre, une partie de la déduction peut être traitée par rapport au montant qui est disponible ou la déduction peut ne pas être traitée du tout.

L'organisation peut classer les déductions par ordre d'importance. Par exemple, il peut être plus important de traiter une déduction qui est utilisée pour faire face aux coûts de logement qu'une déduction servant à rembourser une dette due à l'organisation. En fonction de sa priorité, chaque déduction est appliquée au montant total déductible calculé pour le candidat qui touche le paiement de la prestation. Pour chaque déduction de paiement appliquée, autonome ou de facture de services publics traitée, deux enregistrements de ligne sont créés. La première est un débit tiré par rapport à la prestation. Comme décrit dans la section suivante, <span id="page-25-0"></span>la deuxième est appliquée à une dette, enregistrée dans le système, ou payée au titre d'une facture de services publics, en fonction de son type.

Une configuration permettant à l'agence de définir si elle autorise ou non des déductions qui se chevauchent est également disponible. Si une déduction est configurée de façon à ne pas chevaucher sur une autre, une validation s'affiche si l'utilisateur essaie d'activer une déduction qui existe déjà dans un dossier pour une plage de temps qui en chevauche une autre. Cette option peut être configurée pour toutes les catégories de déductions (appliquées, non appliquées et tierces).

Les lignes d'instruction créées sont associées l'une à l'autre par un enregistrement de relation qui est automatiquement créé par le système. Cela permet de remonter jusqu'au candidat de dossier dont le paiement a servi à calculer la déduction. Par exemple, lorsqu'un paiement en vrac est versé à une entreprise de services publics (voir ci-après), chaque ligne de ce paiement permet de remonter directement jusqu'à un candidat du dossier.

#### **Traitement des déductions**

La première ligne d'instruction créée pour toutes les catégories de déductions est cumulée dans l'instruction de paiement pour la prestation. Autrement dit, la personne bénéficiant de prestations touche un paiement moins le montant de la déduction. Par exemple, un montant de déduction de factures de services publics de 5 \$ peut être soustrait d'un paiement de 35 \$ de sorte que le montant total de l'instruction de paiement pour la prestation est de 30 \$.

Pour les déductions appliquées, la ligne d'instruction secondaire est cumulée dans une instruction de paiement reçu qui est allouée à la dette impayée. Notez que l'instruction de paiement reçu alloué est générée par le système. Toutefois, elle fonctionne de manière identique à un paiement reçu alloué en dehors du système (pour de plus amples informations sur l'allocation de paiements reçus, reportez-vous au chapitre [«Allocation de paiements reçus», à la page 30\)](#page-39-0).

Pour les déductions non appliquées, la deuxième ligne d'instruction est enregistrée dans le système sous forme de ligne payable à l'organisation.

Pour les déductions de tiers, la ligne d'instruction de paiement de tiers est émise à l'entreprise participante appropriée en appelant le processus par lots Emettre les paiements de l'entreprise. Ce processus est utilisé pour effectuer des paiements aux participants. Lors de son exécution pour un participant, il recherche toutes les lignes d'instruction de paiement de tiers non traitées pour le participant et les cumule dans une instruction de paiement unique. Cela permet à l'organisation de verser un paiement unique à un participant par rapport aux déductions effectuées à partir de plusieurs dossiers sur une période. Par exemple, l'organisation peut émettre un paiement de services publics une fois par trimestre.

Pour de plus amples informations sur le traitement des déductions, consultez le Guide Cúram Déductions.

## **Ajustements d'impôt**

Les prestations peuvent être ajustées pour tenir compte des impôts appropriés. Par exemple, un impôt de 10 % peut être déduit de chaque paiement. Un paramètre au niveau du produit indique si des ajustements sont nécessaires pour un produit. Si le paramètre est activé pour un produit de prestations, des impôts sont appliqués à tous les paiements émis en rapport avec le produit.

<span id="page-26-0"></span>Le taux d'ajustement des impôts peut être géré dans le cadre de l'administration de la grille de tarification. Le même taux est appliqué à tous les paiements. Par exemple, un taux de 5 pour cent peut être appliqué à tous les paiements pour un produit de prestations. Lorsque des composants financiers sont créés pour une prestation, des informations sur la nécessité ou non d'un traitement des ajustements d'impôt sont enregistrées sur chacun des composants financiers.

## **Génération de lignes d'instruction pour un ajustement d'impôt**

Lorsque le processus par lots Générer des lignes d'instruction est exécuté, ou lorsque les paiements sont générés en ligne, le système détermine si des impôts doivent être ou non appliqués à la prestation. Si des impôts doivent être appliqués, le système crée deux lignes d'instruction. La première d'entre elles est un débit par rapport à la prestation. Comme décrit dans la section suivante, la deuxième ligne est utilisée pour payer l'administration fiscale.

Les deux lignes d'instruction créées pour un ajustement d'impôt sont associées l'une à l'autre par un enregistrement de relation. Cela permet de retracer le candidat du dossier dont le paiement a servi au calcul de l'ajustement d'impôt. Par exemple, lorsqu'un paiement en vrac est versé à une administration fiscale (voir ci-après), chaque ligne de ce paiement pourra être retracée jusqu'à un candidat du dossier.

## **Application d'impôts**

La première ligne créée pour l'ajustement d'impôt est cumulée dans l'instruction de paiement pour la prestation. Autrement dit, la personne touchant des prestations voit le montant de l'ajustement d'impôt déduit de ses droits. Par exemple, une prestation dont le montant à payer est de 50 \$ peut être ajustée selon un taux d'imposition de 10 % de sorte que l'instruction de paiement pour la prestation serait au total de 45 \$.

La deuxième ligne pour l'ajustement d'impôt est émise pour l'administration fiscale en appelant le processus par lots Emettre les paiements de l'entreprise (notez que les administrations fiscales sont enregistrées en tant que fournisseurs de services participants). Le système recherche toutes les lignes d'instruction de paiement d'impôt non traitées et les cumule dans une instruction de paiement unique pour l'administration fiscale. Cela permet à l'organisation de verser un seul paiement à une administration fiscale pour les déductions appliquées à partir de plusieurs dossiers sur une période. Par exemple, l'organisation peut verser à une administration fiscale un paiement unique pour chaque exercice fiscal.

# **Ajustements de majoration**

Les majorations sont des charges supplémentaires appliquées aux dettes qui n'ont pas été traitées dans les délais impartis. Par exemple, si une facture de cotisations patronales est envoyée à un employeur et que ce dernier ne paie pas une partie ou la totalité de cette facture dans les délais impartis, une majoration est appliquée au montant impayé. Une nouvelle facture pour la majoration est envoyée à l'employeur.

## **Génération d'instructions pour un ajustement de majoration**

Chaque fois que le processus par lots GenerateInstruments est exécuté, le système recherche toutes les lignes d'instruction existantes dont les montants impayés sont supérieurs à zéro. Il détermine ensuite si un traitement des ajustements de majoration est nécessaire pour chaque ligne d'instruction et si la ligne d'instruction est due pour un traitement des majorations. Si ces trois facteurs sont respectés, le

<span id="page-27-0"></span>système applique le taux de majoration au montant de la dette non traité afin de déterminer le montant de la majoration. Une ligne d'instruction est ensuite créée pour l'ajustement de majoration.

Lors de l'exécution du processus par lots Générer des instructions, le système recherche toutes les lignes d'instruction de majoration pour le même client et cumule ces lignes avec toutes les lignes d'instruction de de dette supplémentaires détenues par le client. Par exemple, si une ligne d'instruction de majoration est créée pour un employeur, elle est cumulée avec toutes les autres lignes d'instruction de dette existantes pour l'employeur au moment de l'exécution du processus par lots Générer des instructions.

Un paramètre au niveau du produit indique si des ajustements sont nécessaires pour un produit. Si ce paramètre est activé pour un produit de dette, des majorations seront appliquées aux factures si celles-ci restent impayées pendant un mois. Si une facture n'est pas réglée dans ces délais, elle est majorée à la fréquence d'ajustement configurée au niveau du produit. Le taux d'ajustement pour les majorations est fixe. Par exemple, l'organisation peut indiquer que les dettes restées impayées pendant un mois seront majorées de cinq pour cent.

# **Ajustements de comptes financiers**

Des ajustements peuvent être utilisés pour corriger le compte financier d'un client afin d'empêcher que le système ne génère un trop-perçu ou un sous-paiement de compensation. Par exemple, l'organisation peut avoir besoin de passer un chèque au client et solder le compte de ce dernier en procédant à un ajustement. Le compte financier d'un client peut être ajusté en appliquant un montant de débit ou de crédit au compte. Les ajustements n'engendrent pas l'émission d'un paiement ou d'une dette en faveur du client et servent exclusivement à solder un compte.

# **Exemple de génération de paiement avec déductions et ajustements d'impôt**

Le client principal (et candidat du dossier), John Smith, est éligible à un chèque de 35 \$ une fois par semaine. Ceci concerne le composant de dossier Allocation personnelle max.

John Smith est éligible à ce paiement entre le 1er et le 7 février (une semaine).

Une déduction de tiers est également configurée sur le composant de dossier Allocation personnelle max. avec un montant de 5 \$. Cette déduction doit être payée pour les factures d'électricité de John Smith.

De plus, le traitement des ajustements d'impôt est configuré sur la prestation.

#### **Création de composants financiers**

John Smith est considéré comme éligible à l'allocation personnelle maximale pour la période du 1er au 7 février 2005. Un composant financier contenant les détails suivants est créé :

- $\cdot$  Candidat = John Smith
- Montant  $= 35$  \$
- Méthode de distribution = Chèque
- v Fréquence de distribution = Hebdomadaire à l'avance
- Catégorie = Paiement
- Type = Allocation personnelle max.
- <span id="page-28-0"></span> $\bullet$  Date de début = 1 février
- $\bullet$  Date de fin = 7 février
- Date d'expiration  $= 1$  février
- Date de traitement : 1 février
- Ajustement d'impôt = True

Un deuxième composant financier pour la troisième déduction de tiers est créé avec les détails suivants :

- Candidat  $=$  John Smith
- Montant =  $5$  \$
- Méthode de distribution = Chèque
- v Fréquence de distribution = Hebdomadaire à l'avance
- Type = Paiement de déduction
- $\bullet$  Date de début = 1 février
- Date de fin  $= 7$  février
- Date d'expiration  $= 1$  février

## **Génération d'une ligne d'instruction financière de paiement**

Le 1er février, le composant financier principal atteint sa date de traitement et une ligne d'instruction est créée. Les informations suivantes sont enregistrées sur la ligne d'instruction :

- Candidat = John Smith
- Montant =  $35$  \$
- Méthode de distribution = Chèque
- Catégorie = Paiement
- Type = Allocation personnelle max.
- v Période de couverture = Du 1er au 7 février
- Montant non traité  $= 35$  \$
- $\cdot$  Etat = Non traité
- v Ajustement d'impôt = True

Une fois la ligne d'instruction créée, le composant financier expire car il n'il n'existe aucune date de traitement suivante.

## **Génération de lignes d'instruction financière de tiers**

Lorsque le composant financier principal est traité dans la ligne d'instruction de paiement, le composant financier secondaire est également traité et une ligne d'instruction de paiement de tiers ainsi qu'une ligne d'instruction de déduction de tiers sont créées. La ligne d'instruction de déduction de tiers contient les informations suivantes :

- Candidat = John Smith
- Montant =  $5$  \$
- Méthode de distribution = Chèque
- Catégorie = Paiement
- Type = Elément de déduction
- v Période de couverture = Du 1er au 7 février
- Montant non traité  $=5$  \$
- $\cdot$  Etat = Non traité

<span id="page-29-0"></span>La ligne d'instruction de paiement de tiers contient les informations suivantes :

- Candidat = La compagnie d'électricité
- Montant =  $5$  \$
- Catégorie = Paiement de tiers
- Type = Paiement de déduction
- v Période de couverture = Du 1er au 7 février
- Montant non traité =  $5$  \$
- $\cdot$  Etat = Non traité

#### **Génération de lignes d'instruction financière d'impôt**

Le taux d'imposition est défini à 10 %. Une déduction d'impôt et une instruction de paiement d'impôt sont créées. La ligne d'instruction de déduction d'impôt contient les informations suivantes :

- Candidat = John Smith
- Montant =  $3,50$  \$
- Méthode de distribution = Chèque
- Catégorie = Paiement
- Type = Déduction d'impôt
- v Période de couverture = Du 1er au 7 février
- Montant non traité =  $3.50 \text{ }$ \$
- $\cdot$  Etat = Non traité

La ligne d'instruction de déduction d'impôt contient les informations suivantes :

- Candidat =  $\text{Admin}$ istration fiscale
- Montant  $= 3.50$  \$
- Méthode de distribution = Chèque
- v Catégorie = Paiement d'impôt
- $\cdot$  Type = Paiement d'impôt
- v Période de couverture = Du 1er au 7 février
- Montant non traité =  $3,50$  \$
- $\cdot$  Etat = Non traité

#### **Génération d'une instruction de paiement**

La ligne d'instruction de paiement, la ligne d'instruction de déduction de tiers et la ligne d'instruction de déduction d'impôt pour la période du 1er au 7 février sont cumulées dans une instruction de paiement unique.

L'instruction financière de paiement est décrite ci-après.

- Candidat = John Smith
- Méthode de distribution = Chèque
- Catégorie = Paiement
- Montant total =  $35 $ 5 $ 3,50 $ = 26,50 $$
- v Période de couverture = Du 1er au 7 février

A ce stade, les trois lignes d'instruction financière passent à l'état traité et les montants impayés correspondants sont redéfinis sur zéro.

**Remarque :** Si votre organisation utilise un environnement intégré, les instructions de paiement ne sont pas générées comme décrit ci-dessus. Le traitement équivalent <span id="page-30-0"></span>est effectué par le système financier ERP. Pour de plus amples informations, consultez le Guide de présentation technique de l'adaptateur financier Cúram.

#### **Génération d'instructions de paiement pour les tiers et l'administration fiscale**

La ligne d'instruction de paiement d'impôt et la ligne d'instruction de paiement de tiers sont cumulées dans des instructions de paiement pour l'administration fiscale et la compagnie d'électricité, respectivement. Cette opération est effectuée lors de l'exécution du processus par lots Emettre les paiements de l'entreprise (notez que ce processus par lots est généralement exécuté sur plusieurs dossiers afin que le tiers ou l'administration fiscale reçoive des paiements uniques pour toutes les déductions accordées sur une période). Il convient de souligner que le processus par lots Emettre les paiements de l'entreprise génère également des instruments de paiement pour le tiers et l'administration fiscale, respectivement.

**Remarque :** Si votre organisation utilise un environnement intégré, les instructions de paiement pour un tiers et l'administration fiscale ne sont pas générées comme décrit ci-dessus. Le traitement équivalent est effectué par le système financier ERP. Pour de plus amples informations, consultez le Guide de présentation technique de l'adaptateur financier Cúram.

#### **Génération d'un instrument de paiement**

Un instrument de paiement est créé à partir de l'instruction de paiement pour la prestation lors de l'exécution du processus par lots GenerateInstruments. Cet instrument inclut les informations décrites ci-dessus pour l'instruction financière de paiement.

**Remarque :** Si votre organisation utilise un environnement intégré, les instruments de paiement ne sont pas générés comme décrit ci-dessus. Le traitement équivalent est effectué par le système financier ERP. Pour de plus amples informations, consultez le Guide de présentation technique de l'adaptateur financier Cúram.

## **Génération de bulletins de salaire**

Un bulletin de salaire peut être généré pour l'instruction de paiement de la prestation. Le bulletin de salaire inclut les informations suivantes :

- Nom du candidat = John Smith
- Type de composant = Allocation personnelle max.
- v Début de la période de couverture : 1er février
- v Fin de la période de couverture : 7 février
- Montant =  $26,50$  \$

**Remarque :** Si votre organisation utilise un environnement intégré, les bulletins de salaire ne sont pas générés comme décrit ci-dessus. Le traitement équivalent est effectué par le système financier ERP. Pour de plus amples informations, consultez le Guide de présentation technique de l'adaptateur financier Cúram.

# **Exemple de dette avec ajustements de majoration**

Cet exemple illustre une dette comportant des ajustements de majoration. Le client principal (et le candidat du dossier) est l'employeur, Midway Emporium. Midway Emporium doit verser des cotisations d'assurance d'un montant de 100 \$ par mois, entre janvier et février 2005.

<span id="page-31-0"></span>De plus, le traitement des ajustements de majoration est configuré sur la dette. Le taux de majoration est de 10 %. La date limite pour le remboursement de la dette est d'1 mois ; des majorations seront appliquées à la ligne d'instruction de dette qui n'est pas traitée au-delà d'1 mois.

#### **Création d'un composant financier**

Lors de l'exécution du processus par lots Déterminer l'éligibilité de distribution des produits, Midway Emporium est jugé responsable du paiement des cotisations d'assurance d'un montant de 100 \$ par mois, entre janvier et février 2005. Un composant financier récurrent est créé avec les détails suivants :

- Candidat = Midway Emporium
- Montant  $= 100$  \$
- Méthode de distribution = Facture
- v Fréquence de distribution = Mensuelle à l'avance
- Catégorie = Dette
- Type = Cotisation patronale
- Date de début = 1er janvier
- $\cdot$  Date de fin = 28 février
- Date d'expiration  $=$  1er février
- Date de traitement : 1er janvier
- Ajustement de majoration = True

## **Génération d'une ligne d'instruction financière de dette**

Lors de l'exécution du processus par lots Générer des lignes d'instruction, le système recherche tous les composants financiers dont la date de traitement est égale à ou antérieure à la date en cours. Le 1er janvier, le composant financier atteint sa première date de traitement et une ligne d'instruction est créée. Les informations suivantes sont enregistrées sur la ligne d'instruction :

- Candidat = Midway Emporium
- Montant  $= 100$  \$
- Méthode de distribution = Facture
- Catégorie = Dette
- Type = Cotisation patronale
- v Période de couverture = Du 1er au 31 janvier
- Montant non traité =  $100\text{ }\$$
- $\cdot$  Etat = Non traité
- Ajustement de majoration = True

Une fois la ligne d'instruction créée, la date de traitement suivante sur le composant financier est reconduite au 1er février.

#### **Génération d'une instruction de dette**

Lors de l'exécution du processus par lots GenerateInstruments, la ligne d'instruction pour la période du 1er au 31 janvier est cumulée dans une instruction financière de dette unique.

L'instruction financière de dette est décrite ci-après :

- Candidat = Midway Emporium
- Méthode de distribution = Facture
- Catégorie = Dette
- <span id="page-32-0"></span>• Montant total =  $100\text{ }$$
- v Période de couverture = Du 1er au 31 janvier

A ce stade, la ligne d'instruction passe à l'état traité. Le montant impayé demeure 100 \$ jusqu'à ce que des allocations lui soient faites.

**Remarque :** Si votre organisation utilise un environnement intégré, les instructions de dette ne sont pas générées comme décrit ci-dessus. Le traitement équivalent est effectué par le système financier ERP. Pour de plus amples informations, consultez le Guide de présentation technique de l'adaptateur financier Cúram.

#### **Génération d'un instrument de dette**

Lors de l'exécution du processus par lots GenerateInstruments, un instrument de dette est créé à partir de l'instruction de dette. Cet instrument inclut l'ensemble des informations ci-dessus pour l'instruction de dette.

**Remarque :** Si votre organisation utilise un environnement intégré, les instruments de dette ne sont pas générés comme décrit ci-dessus. Le traitement équivalent est effectué par le système financier ERP. Pour de plus amples informations, consultez le Guide de présentation technique de l'adaptateur financier Cúram.

#### **La date de traitement suivante**

Le 1er février, une autre ligne d'instruction de dette est créée avec une période de couverture s'étendant du 1er au 28 février. Le composant financier expire car il n'existe aucune date de traitement suivante.

Le système comprend qu'aucun paiement n'a été effectué pour la ligne d'instruction de dette durant le mois de janvier. Etant donné qu'un mois s'est écoulé depuis l'émission de la ligne d'instruction, des majorations doivent être appliquées à la ligne d'instruction de dette non traitée. Comme indiqué précédemment, le taux de majoration est fixé à 10 %. Une ligne d'instruction de majoration est donc créée avec les détails suivants :

- Candidat = Midway Emporium
- Montant =  $10\text{ }$$
- $\bullet$  Méthode de distribution = Facture
- Catégorie = Dette
- Type = Majoration
- v Période de couverture = 1er janvier 31 janvier
- Montant non traité =  $10\text{ }$$
- Etat = Non traité

La ligne d'instruction de majoration et la ligne d'instruction de dette pour le mois de février seront cumulées dans une instruction de dette unique. Un instrument de dette et un bulletin de salaire (facultatif) sont ensuite créés.

## **Gestion des paiements et des dettes**

Le traitement des paiements et des dettes requiert une maintenance continue afin de capturer les changements de situation des clients au fil du temps. Les fonctions de maintenance pour les paiements incluent notamment la possibilité de capturer des paiements manuels, d'invalider des paiements, d'annuler et de réémettre des paiements, et d'approuver des paiements en attente. Les fonctions de maintenance pour les dettes incluent la possibilité d'inverser et de passer par profits et pertes des instructions de dette.

# <span id="page-33-0"></span>**Introduction**

Ce chapitre contient des informations sur la gestion des paiements et des dettes. La fonctionnalité de gestion des paiements offre, entre autres, la possibilité de saisir des paiements manuels, d'invalider des paiements, d'annuler et de réémettre des paiements et d'approuver des paiements suspendus. La fonctionnalité de gestion des dettes inclut une option permettant d'annuler et de radier les instructions de dette.

# **Enregistrement de paiements manuels**

Un paiement manuel est un paiement à un titulaire de dossier qui est émis en dehors du système, par exemple lorsque le système est hors ligne ou lorsqu'un paiement manuel est émis par une agence qui n'est pas normalement connectée au système. Si, pour une raison quelconque, le système n'est pas disponible, et qu'un paiement est versé à une personne, les informations concernant ce paiement manuel peuvent être enregistrées dans le système.

L'enregistrement du paiement manuel appelle des processus qui recréent tous les éléments d'un paiement, notamment l'instrument de paiement, l'instruction de paiement, les lignes d'instruction cumulées et toutes les lignes d'instruction de déduction/d'impôt pertinentes.

La période de couverture d'un paiement manuel peut être enregistrée pour faciliter l'enregistrement d'un paiement manuel pour une période de couverture passée ou future spécifique. Si la période de couverture est spécifiée, le système l'utilise lors du calcul du montant des prestations pour un client.

Après avoir créé les éléments financiers du paiement manuel, le système traite le paiement dû afin qu'il ne soit pas réglé une deuxième fois. Le système compare ensuite le montant du paiement manuel au montant du paiement traité et crée un trop-perçu ou un sous-paiement pour corriger la différence. Une tâche de notification est également envoyée au propriétaire du dossier pour l'informer de l'existence d'un trop-perçu ou d'un sous-paiement.

**Remarque :** Si votre organisation utilise un environnement intégré, le processus d'enregistrement des paiements manuels diffère de celui qui est décrit ici. Pour de plus amples informations, consultez le Guide de présentation technique de l'adaptateur financier Cúram.

# **Annulation et réémission de paiements**

Un paiement émis par erreur peut être annulé. L'annulation d'un paiement indique qu'un paiement n'a pas été reçu. Par exemple, un paiement peut être annulé si un participant signale qu'un chèque a été perdu dans le courrier. Un paiement est annulé au niveau de l'instruction de paiement. Lorsqu'une instruction de paiement est annulée, elle passe de l'état «émis» à l'état «annulé». Toutes les lignes d'instruction figurant dans l'instruction de paiement sont également annulées et passent de l'état «traité» à l'état «annulé».

Un paiement peut également être annulé en raison de la fermeture du compte bancaire ou une erreur dans les détails de l'instrument peut exiger l'annulation du paiement. Lorsqu'un paiement est annulé, le motif de son annulation est enregistré. A l'annulation, l'instruction de paiement est refusée plutôt que supprimée du système, ce, à des fins d'imputabilité et de traçabilité. Une nouvelle instruction d'annulation est créée pour annuler le montant de l'instruction de paiement. Une

<span id="page-34-0"></span>ligne d'instruction d'annulation est également créée pour chaque ligne d'instruction qui a été cumulée dans l'instruction de paiement.

Tout paiement qui a été annulé peut être réémis au candidat initial ou à un autre candidat. Par exemple, un paiement par chèque qui a été perdu peut être réémis au candidat initial. Les paiements peuvent être réémis à l'aide d'un des modèles de distribution actifs du candidat. Par exemple, un paiement initial versé tous les mois par chèque peut être réémis quotidiennement en espèces.

Tout paiement qui a été annulé peut être réémis et une déduction, appliquée ou non, peut être créée. Cette opération crée une déduction qui est visible d'un gestionnaire conseil, comme toute autre déduction sur le système, et propose un historique complet des déductions. Une déduction créée lors de la réémission d'un paiement est traitée dans le paiement réémis, et dans le cas d'une déduction appliquée, est appliquée au trop-perçu. Ainsi, un paiement réduit est émis pour le client pour la période de couverture en question. L'invalidation d'un paiement par un paiement de substitution, comme décrit ci-après, est un mécanisme alternatif permettant d'appliquer un paiement réduit pour un client. Le mécanisme de réémission d'un paiement avec une déduction appliquée ou le mécanisme d'invalidation d'un paiement avec un paiement de substitution est utilisé selon que le changement de situation a été enregistré avant l'annulation du paiement ou non, par exemple, si un paiement est émis pour un client et que le client meurt au cours de cette période. Si l'agence est avertie du décès avant le renvoi du paiement (ou si l'émission du paiement échoue car le compte bancaire a été fermé par exemple), la date du décès est enregistrée, ce qui génère un changement de situation et par conséquent, la création d'un trop-perçu. A ce stade, afin qu'un nouveau paiement soit émis pour la période allant jusqu'à la date du décès, le mécanisme d'invalidation du paiement ne peut pas être utilisé car la période a déjà été réévaluée et par conséquent, il n'existe plus de paiement uniquement pour la période de couverture en question ; le paiement et le résultat de la réévaluation (correction de paiement et trop-perçu ou sous-paiement) doivent être pris en compte ensemble pour cette période. Dans ce scénario, un paiement réduit peut être émis pour la période de couverture en annulant le paiement et en le réémettant avec une déduction appliquée au dossier de trop-perçu.

Lorsqu'un paiement est réémis, de nouvelles lignes d'instruction de paiement et de paiement sont créées. L'instruction de paiement annulée et les lignes d'instruction correspondantes sont à l'état «annulé». La nouvelle instruction de paiement est à l'état «émis», et les nouvelles lignes d'instruction de paiement sont à l'état «traité». Un paiement peut être réémis pendant le processus d'annulation ou après l'annulation de l'instruction de paiement.

**Remarque :** Si votre organisation utilise un environnement intégré, le processus d'annulation et de réémission des paiements diffère de celui qui est décrit ici. Pour de plus amples informations, consultez le Guide de présentation technique de l'adaptateur financier Cúram.

## **Invalidation de paiements**

Les paiements émis aux clients peuvent être annulés. La différence entre l'invalidation et l'annulation d'un paiement est la possibilité de réémettre le paiement. Lorsqu'un paiement est invalidé, il n'est plus pris en compte par la fonctionnalité de traitement du système. Cela permet de réémettre un paiement de substitution si, par exemple, le paiement initial a été émis pour le montant incorrect. Le paiement peut être simultanément annulé et invalidé. Le système

<span id="page-35-0"></span>permet de réaliser cette opération au moment de l'annulation ou en deux étapes : annuler maintenant et invalider ultérieurement.

Par exemple, John Smith touche des prestations de 70 \$ par semaine, payées à l'avance un lundi. Il recommence à travailler un mardi, ce qui signifie qu'il n'a droit aux prestations que le lundi, soit 10 \$ seulement durant cette semaine. Il reçoit un chèque de 70 \$, mais téléphone à l'organisation pour l'informer de ce changement de situation. Le paiement est annulé, car il n'encaissera pas son chèque de 70 \$, puis invalidé, car l'organisation souhaite émettre un paiement de substitution. La certification sur son dossier de prestation est modifiée pour mettre fin aux paiements de John Smith le lundi. Un paiement de substitution de 10 \$ lui est alors versé.

De plus, si la date de reprise du travail est inconnue lorsque John informe l'organisation de ce changement de situation, cette dernière peut demander une documentation détaillant la date de début de son nouvel emploi. Dans ce cas, l'organisation peut annuler le paiement de John, mais pas l'invalider tant qu'elle n'a pas reçu la documentation de son nouvel employeur.

Lorsqu'un paiement est invalidé, l'ensemble des composants associés est également invalidé.

## **Approbation de paiements suspendus**

Dans le cadre de l'administration de l'application, un montant maximal peut être configuré pour une méthode de distribution, de sorte qu'aucun paiement sur ce montant ne puisse être effectué par la méthode de distribution. Tous les paiements qui dépassent ce montant sont suspendus. Par exemple, l'organisation peut mettre en place une politique interdisant les paiements en espèces pour les montants supérieurs à 100 \$. Si John Smith est supposé recevoir un paiement de 120 \$ en espèces, le paiement serait automatiquement suspendu jusqu'à ce que l'organisation ait la possibilité de déterminer la raison du dépassement de la limite.

Le candidat du dossier ne recevra pas de paiement suspendu, sauf si le paiement est approuvé par l'organisation. L'approbation d'un paiement suspendu remplace la limite du montant maximal et permet d'émettre le paiement. Les trop-perçus et les sous-paiements sont toujours créés pour des dossiers dans lesquels les paiements sont suspendus, indépendamment du fait que le paiement suspendu ait été approuvé ou non. Ceci est dû au fait que la situation de trop-perçu ou de sous-paiement peut concerner plusieurs versements effectués sur une période de temps, et que parmi ces versements, certains peuvent ne pas avoir été suspendus et donc être tout à fait valides. De plus, les agences sont censées traiter les suspensions de paiements dans les meilleurs délais, sinon le client ne peut pas recevoir son argent. Si l'agence n'est pas en mesure d'intervenir rapidement sur un paiement suspendu ou si elle ne veut pas créer de trop-perçus ou de sous-paiements dans des dossiers ayant des paiements suspendus, elle peut éventuellement suspendre le dossier.

**Remarque :** Si votre organisation utilise un environnement intégré, le processus d'approbation des paiements suspendus diffère de celui qui est décrit ici. Pour de plus amples informations, consultez le Guide de présentation technique de l'adaptateur financier Cúram.

# **Annulation de dettes**

Des parties ou la totalité des dettes peuvent être annulées. Par exemple, une instruction de dette émise pour un candidat par erreur peut être annulée de sorte
que le candidat n'est plus responsable du montant total dû sur la dette. Par ailleurs, une partie d'une dette peut être annulée, telle qu'une ligne d'instruction de dette dans une instruction de dette, de sorte que le candidat n'est plus responsable de la ligne annulée, bien qu'il soit toujours responsable du montant impayé sur l'instruction de dette.

Lorsqu'une ligne d'instruction de dette est annulée, le montant de la dette est refusé plutôt que supprimé du système, ce, à des fins d'imputabilité et de traçabilité. Une nouvelle instruction d'annulation est créée pour annuler le montant de la ligne d'instruction de dette. La ligne d'instruction d'annulation est automatiquement allouée à la ligne d'instruction de dette. Le montant impayé de la ligne d'instruction de dette est alors redéfini à zéro. La ligne d'instruction d'annulation est cumulée dans une instruction d'annulation.

Si la ligne d'instruction de dette a été allouée avant d'être annulée, ces allocations sont rendues de nouveau disponibles afin d'être appliquées à d'autres dettes impayées. Pour que cela soit possible, le système crée automatiquement une ligne d'instruction d'annulation pour chaque allocation et cumule la ou les lignes d'instruction dans une instruction d'annulation. Ces lignes d'instruction d'annulation peuvent être allouées à l'une des autres dettes du candidat.

**Remarque :** Si votre organisation utilise un environnement intégré, le processus d'annulation de dette diffère de celui qui est décrit ici. Pour de plus amples informations, consultez le Guide de présentation technique de l'adaptateur financier Cúram.

# **Radiation de dettes**

Une partie ou la totalité d'une instruction de dette peut être radiée afin que le candidat ne soit plus responsable du montant qui a été radié. Par exemple, si une personne déclare faillite, une partie ou la totalité de sa dette envers l'organisation peut être radiée.

Le montant d'une radiation peut être égal ou inférieur au montant impayé de l'instruction de dette. La valeur du montant impayé sur la dette est affiché dans l'instruction de radiation.

Lorsqu'une instruction de dette est radiée, une ligne d'instruction de radiation est créée pour refléter le montant radié. Un enregistrement de la radiation est alors créé. Ce dernier est utile à des fins d'imputabilité et de traçabilité. La ligne d'instruction de radiation est automatiquement allouée à l'instruction de dette. Cela permet de réduire le montant impayé de l'instruction de dette du montant de la radiation.

Les lignes d'instruction de radiation sont cumulés dans des instructions de radiation. Cela est vrai pour toutes les radiations, qu'un montant impayé persiste ou non sur l'instruction de dette.

**Remarque :** Si votre organisation utilise un environnement intégré, le processus de radiation de dette diffère de celui qui est décrit ici. Pour de plus amples informations, consultez le Guide de présentation technique de l'adaptateur financier Cúram.

# **Traitement des trop-perçus et des sous-paiements**

La fonctionnalité de réévaluation du dossier vérifie si des changements de situation du dossier peuvent avoir engendré le versement d'un trop-perçu ou d'un

sous-paiement à un candidat. Un trop-perçu ou un sous-paiement se produit lorsqu'une nouvelle décision est créée pour une période et qu'elle chevauche une ou plusieurs décisions existantes ayant déjà été traitées pour paiement ou facturation et diffère de la ou des décisions existantes. Pour déterminer la valeur d'un trop-perçu ou d'un sous-paiement, des données financières sont créées pour les nouvelles décisions. Ces données représentent la nature hypothétique des composants financiers sur la base des changements de situation. Ces données financières sont comparées aux lignes d'instruction traitées réelles. La fonctionnalité de réévaluation du dossier est abordée en détail dans le Guide de gestion des dossiers intégrés Cúram.

Par exemple, John Smith reçoit un paiement d'un montant de 70 \$. Cette instruction de paiement incluait cinq lignes d'instruction de prestation, dont trois pour le composant Allocation pour garde d'enfant et deux pour le composant Allocation personnelle maximale. De nouvelles preuves ont été enregistrées après cette instruction de paiement et par conséquent, de nouvelles décisions ont été prises. Les informations concernant les décisions chevauchaient les composants financiers traités et ont révélé différents montants qui auraient dû être payés pour les composants Allocation pour garde d'enfant et Allocation personnelle max. sur la base des changements de situation. Le tableau ci-après montre la représentation granulaire du traitement des trop-perçus et des sous-paiements, où chaque 'montant réel' est une ligne d'instruction traitée et chaque 'montant réévalué' une représentation des données financières qui auraient dû être payées ou facturées sur la base des changements de situation.

#### *Tableau 1. Représentation granulaire des trop-perçus et des sous-paiements*.

| Date de<br>début | Date de fin | Composant                            | Montant réel | Montant<br>réévalué                                    | Différence |
|------------------|-------------|--------------------------------------|--------------|--------------------------------------------------------|------------|
| 16/02/2009       | 22/02/2009  | Allocation<br>pour garde<br>d'enfant | 40.00        | 10.00                                                  | $-30.00$   |
| 23/02/2009       | 01/03/2009  | Allocation<br>personnelle<br>max.    | 5.00         | 20.00                                                  | 15.00      |
| 23/02/2009       | 01/03/2009  | Allocation<br>pour garde<br>d'enfant | 40.00        | 10.00                                                  | $-30.00$   |
| 02/03/2009       | 08/03/2009  | Allocation<br>personnelle<br>max.    | 5.00         | 20.00                                                  | 15.00      |
| 02/03/2009       | 08/03/2009  | Allocation<br>pour garde<br>d'enfant | 40.00        | 10.00                                                  | $-30.00$   |
|                  |             |                                      |              | Total de<br>trop-perçus<br>ou de<br>sous-<br>paiements | $-60.00$   |

Ce tableau décrit la représentation granulaire des trop-perçus et des sous-paiements.

# **Traitement et gestion des paiements reçus**

Un paiement reçu est une somme d'argent reçue par l'organisation et enregistrée dans le système. Les paiements reçus servent à rembourser des dettes. Ils ne sont pas générés dans le cadre du traitement du dossier. Ils sont enregistrés manuellement par un utilisateur ou via un traitement par lots qui enregistre les paiements reçus par lots.

## **Introduction**

Ce chapitre contient des informations sur le traitement et la gestion des paiements reçus. Un paiement reçu est une somme d'argent reçue par l'organisation et enregistrée dans le système. Les paiements reçus sont généralement envoyés à l'organisation en réponse à une facture. Autrement dit, ils sont utilisés pour rembourser des dettes. Contrairement aux paiements et aux dettes, les paiements reçus ne sont pas générés dans le cadre du traitement du dossier (la suite de traitements par lots financiers). A la place, ils sont enregistrés dans le système manuellement par un utilisateur ou via un processus par lots qui enregistre les paiements reçus en vrac, par exemple, tous les paiements reçus via EFT d'une banque particulière. Les paiements reçus sont associés aux éléments financiers d'une personne via l'allocation du paiement reçu à une ou de plusieurs dettes.

**Remarque :** Si votre organisation utilise un environnement intégré, les processus de paiements reçus décrits dans ce chapitre relèvent de la responsabilité du système financier ERP. Pour de plus amples informations, consultez le Guide de présentation technique de l'adaptateur financier Cúram.

# **Enregistrement de paiements reçus**

Les paiements reçus par l'organisation peuvent provenir de personnes, d'employeurs ou de sources inconnues. Les paiements peuvent également être reçus en vrac via un traitement par lots. Par exemple, l'organisation peut mettre en place un accord avec diverses banques afin de recevoir des paiements EFT en vrac. Cette opération gérée via un processus par lots.

### **Enregistrements de paiements envoyés par une personne ou un employeur**

A la réception d'un paiement, le système crée un instrument, une instruction et une ligne d'instruction de paiement reçu pour refléter les informations saisies à propos du paiement. L'instruction de paiement reçu est ajoutée à la liste des éléments financiers de la personne ou de l'employeur. Elle peut ensuite être allouée à une dette que la personne ou l'employeur a envers l'organisation.

### **Enregistrement de paiements reçus sur un compte en suspens**

Lorsqu'un paiement reçu est de source inconnue, il est enregistré sur un compte en suspens jusqu'à ce que l'organisation puisse en déterminer la provenance.

# **Transfert de paiements provenant d'un compte en suspens**

Les paiements enregistrés sur un compte en suspens peuvent être transférés vers la liste des éléments financiers d'une personne ou d'un employeur. Un enregistrement du paiement reçu est géré sur le compte en suspens à des fins d'imputabilité et de traçabilité. Une fois transféré, le paiement passe à l'état "transféré" et une date de transfert est enregistrée. Une fois le transfert effectué, le paiement reçu peut être alloué à une dette que la personne ou l'employeur a envers l'organisation.

# **Allocation de paiements reçus**

Un paiement reçu peut être alloué à n'importe quel nombre d'instructions de dette impayée par la personne ou l'employeur dont provient le paiement. Par exemple, si une personne effectue un paiement de 100 \$ à l'organisation, ce montant peut être alloué à une ou plusieurs dettes impayées de cette personne.

Le montant de l'allocation est déduit du montant impayé du montant de l'instruction de paiement reçu et appliqué au montant impayé de l'instruction de dette. Le montant de l'allocation ne peut pas être supérieur à celui du paiement reçu. Le montant de l'allocation doit également être inférieur ou égal au montant impayé de l'instruction de dette, sauf si un traitement de surallocation est configuré pour la dette.

Pour aider les assistants sociaux à allouer les fonds disponibles à des dettes impayées, le montant non alloué d'un paiement reçu est suivi au fil du temps et affiché sur l'instruction de paiement reçu.

# **Surallocation de dettes**

Une dette envoyée par l'organisation ne peut être qu'une estimation de ce qu'il faut facturer à un participant. Un participant peut donc envoyer à l'organisation une somme d'argent plus importante que le montant facturé. Un produit de dette peut être configuré afin de permettre d'interpréter le montant envoyé comme montant correct à allouer aux dettes. Cette opération s'appelle une surallocation de dette.

Par exemple, une facture de cotisations patronales d'un montant de 100 \$ est émise à un employeur. Le même employeur envoie un paiement de 120 \$. Si la fonctionnalité de surallocation est configurée pour la dette, la totalité des 120 \$ peuvent être alloués à la ligne de dette. Une nouvelle instruction de surallocation d'un montant de 120 \$ est créée. Ces 20 \$ restent enregistrés comme crédit réservé au dossier. En réservant le montant, le montant initial facturé peut être rapproché du montant qui aurait dû être facturé pour déterminer le montant supplémentaire à appliquer aux dettes supplémentaires du dossier.

Pour permettre l'application de ce montant réservé à des dettes supplémentaires du dossier, le processus par lots Rapprocher le compte du dossier doit être exécuté. Ce processus par lots commence par l'annulation de la réservation du montant de crédit. Il recherche ensuite les dettes impayées du dossier et s'il en détecte, leur alloue le montant du crédit. Tous les autres montants de crédit peuvent être alloués à d'autres cas de dette que le participant peut avoir envers l'organisation.

Si la fonctionnalité de surallocation n'est pas configurée pour la dette, les allocations totales à la dette ne peuvent pas dépasser le montant total de la dette. En reprenant l'exemple ci-dessus, seuls 100 \$ du paiement reçu peuvent être alloués à la ligne d'instruction de dette. Notez que si plusieurs allocations sont effectuées pour une ligne de dette, leur total ne peut en aucun cas dépasser le montant total de la dette (100 \$ dans l'exemple ci-dessus).

Le traitement des surallocations est configuré pour un produit de dette dans le cadre de l'administration financière.

# **Remboursement d'un montant non alloué**

Une partie ou la totalité du montant non alloué d'un paiement peut être remboursée à la personne ou à l'employeur dont le paiement a été reçu. Le montant sera remboursé en utilisant le mode de paiement préféré défini pour le client. Par exemple, un paiement de 100 \$ a été reçu d'un client et 80 \$ sont ensuite alloués à une dette impayée. Cependant, s'il n'existe aucune autre dette impayée pour ce client, le montant non alloué restant de 20 \$ peut être reversé au client. Si le client opte pour le chèque comme mode de paiement préféré, le système génère un paiement par chèque de 20 \$ pour le client.

Une fois le montant non alloué remboursé, le montant non alloué du paiement pour l'instruction de paiement reçu est mis à jour et une ligne d'instruction de remboursement est créée pour effectuer le paiement au client. Une ligne d'allocation est également créée pour relier le remboursement à l'instruction de paiement reçu initial.

Une dette envoyée par l'organisation ne peut être qu'une estimation de ce qu'il faut facturer à un participant. Un participant peut donc envoyer à l'organisation une somme d'argent plus importante que le montant facturé. Un produit de dette peut être configuré afin de permettre d'interpréter le montant envoyé comme montant correct à allouer aux dettes. Cette opération s'appelle une surallocation de dette.

Par exemple, une facture de cotisations patronales d'un montant de 100 \$ est émise à un employeur. Ce même employeur envoie un paiement de 120 \$. Si la fonctionnalité de surallocation est configurée pour la dette, la totalité des 120 \$ peuvent être alloués à la ligne de dette. Une nouvelle instruction de surallocation d'un montant de 120 \$ est créée. Ces 20 \$ restent enregistrés comme crédit réservé au dossier de dette. En réservant le montant, le montant initial facturé peut être rapproché du montant qui aurait dû être facturé pour déterminer le montant supplémentaire à appliquer à d'autres dettes du dossier.

Pour permettre l'application de ce montant réservé à d'autres dettes du dossier, le processus par lots Rapprocher le compte du dossier doit être exécuté. Ce processus commence par l'annulation de la réservation du montant de crédit. Il recherche ensuite les dettes impayées du dossier et s'il en détecte, leur alloue le montant du crédit. Tous les autres montants de crédit peuvent être alloués à d'autres dossiers de dette que le participant est susceptible d'avoir envers l'organisation.

Si la fonctionnalité de surallocation n'est pas configurée pour la dette, les allocations totales à la dette ne peuvent pas dépasser le montant total de la dette. En reprenant l'exemple ci-dessus, seuls 100 \$ du paiement reçu peuvent être alloués à la ligne d'instruction de dette. Notez que si plusieurs allocations sont effectuées pour une ligne de dette, leur total ne peut en aucun cas dépasser le montant total de la dette (100 \$ dans l'exemple ci-dessus).

Le traitement des surallocations est configuré pour un produit de dette dans le cadre de l'administration financière.

# **Annulation d'un remboursement**

Le remboursement d'un montant non alloué qui a déjà été émis peut être annulé. Par exemple, si un changement de situation engendre une dette supplémentaire pour le client ou si le chèque émis au client est perdu lors de son envoi, il peut être demandé à l'agence d'annuler le remboursement.

Si un remboursement est annulé, le montant non alloué de l'instruction de paiement reçu ne sera pas mis à jour. A la place, une instruction de remplacement dont le paiement non alloué est égal au montant du remboursement annulé est créée. Cette opération est effectuée à des fins d'imputabilité et de traçabilité. Le

montant non alloué de la transaction de remplacement peut ensuite être alloué à des dettes impayées ou, si nécessaire, il peut être remboursé au client.

### **Annulation des paiements reçus**

Un paiement reçu peut être annulé. Par exemple, si le chèque d'un employeur est refusé après avoir été enregistré dans le système, le paiement reçu peut être annulé pour refléter le fait que le montant du chèque n'a pas été reçu par l'organisation.

Lorsqu'un paiement reçu est annulé, le système crée une instruction d'annulation qui représente le montant de l'instruction de paiement reçu initial.

Si le paiement reçu a été alloué à des dettes impayées, ces allocations doivent également être annulées. Pour chaque allocation, une ligne d'instruction est créée avec un montant égal au montant d'allocation initial. Ces lignes d'instruction sont des dettes qui reflètent le montant ayant été précédemment apuré par les allocations, mais qui est de nouveau dû à l'organisation en conséquence de l'annulation du paiement reçu.

Si un montant non alloué du paiement reçu a été remboursé, ces remboursements doivent également être annulés. Selon la valeur de la propriété d'application curam.financial.createpaymentcorrectiononrefundcancel, le système crée un cas de trop-perçu ou un cas de correction de paiement pour le montant qui a déjà été remboursé au client. Cependant, si le remboursement versé au client a déjà été annulé, la transaction de remplacement qui a été créée en conséquence de l'annulation du remboursement sera annulée à la place.

Par exemple, le client touche un paiement de 100 \$ et 80 \$ sont alloués à une dette impayée. Plus tard, l'agence rembourse le montant non alloué restant de 20 \$ au client par chèque. Si le paiement de 100 \$ reçu par James Smith a été refusé, l'agence peut annuler la totalité du paiement reçu. Lorsque l'agence annule le paiement reçu, tous les remboursements qui lui sont associés doivent également être annulés et un cas de trop-perçu ou de correction de paiement de 20 \$ doit être créé pour compenser le montant du remboursement qui a été versé à James Smith. Si le remboursement de 20 \$ a déjà été annulé avant l'annulation du paiement reçu, la transaction de remplacement qui a été créée en conséquence de l'annulation du remboursement sera annulée à la place.

# **Conclusion**

# **Récapitulatif**

La liste suivante récapitule les principaux concepts abordés dans ce guide :

- v Les blocs de construction financière incluent les composants financiers, les lignes d'instruction financière, les instructions financières et les instruments financiers. Ces blocs de construction sont utilisés pour traiter les paiements et les dettes, recevoir les paiements dans le système et effectuer d'autres tâches de gestion de compte.
- v Les unités financières de base sont les paiements, les dettes et les paiements reçus.
- v Les paiements et les dettes sont automatiquement générés lors de l'exécution de la suite de traitements par lots financiers. Les paiements peuvent également être émis en ligne pour un dossier actif.
- v Des déductions et des ajustements d'impôt peuvent être appliqués aux prestations. Des ajustements de majoration peuvent être appliqués aux dettes.
- v La fonctionnalité de gestion des paiements inclut la possibilité d'enregistrer des paiements manuels, d'annuler et d'invalider des paiements, de réémettre des paiements et d'approuver des paiements suspendus. La fonctionnalité de gestion des dettes inclut la possibilité d'annuler et de radier des dettes.
- v Les paiements reçus sont enregistrés dans le système et associés aux éléments financiers d'une personne ou d'un employeur. Ils peuvent être alloués à des dettes impayées que la personne ou l'employeur a envers l'organisation.

# **Types d'instructions financières**

Présentation de chaque type d'instruction financière et des lignes d'instruction correspondant à ce type d'instruction financière.

# **Introduction**

Cette annexe contient une présentation de chaque type d'instruction financière. Elle décrit les types d'instructions financières susceptibles d'être cumulés dans l'instruction financière et toutes les lignes d'instruction associées. Elle présente également, le cas échéant, les lignes d'instruction financière qui peuvent être appliquées aux types d'instructions financières dans le cadre du traitement financier (décrit tout au long de ce guide).

# **Instruction de paiement**

L'instruction financière de type paiement inclut les paiements de prestations versés aux clients éligibles cumulés avec toutes les déductions, telles que des impôts.

### **Lignes d'instruction cumulées**

Les lignes d'instruction financière suivantes peuvent être cumulées dans une instruction de paiement unique.

*Tableau 2. Lignes d'instruction financière cumulées pour l'instruction de paiement*.

Ce tableau décrit les lignes d'instruction financière qui peuvent être cumulées dans une instruction de paiement unique.

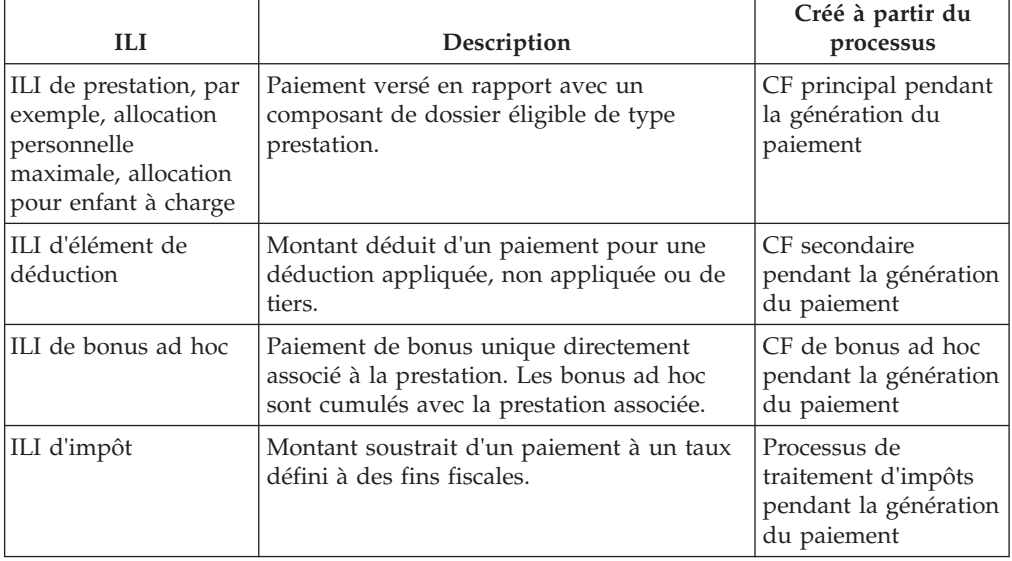

#### *Tableau 2. Lignes d'instruction financière cumulées pour l'instruction de paiement (suite)*.

Ce tableau décrit les lignes d'instruction financière qui peuvent être cumulées dans une instruction de paiement unique.

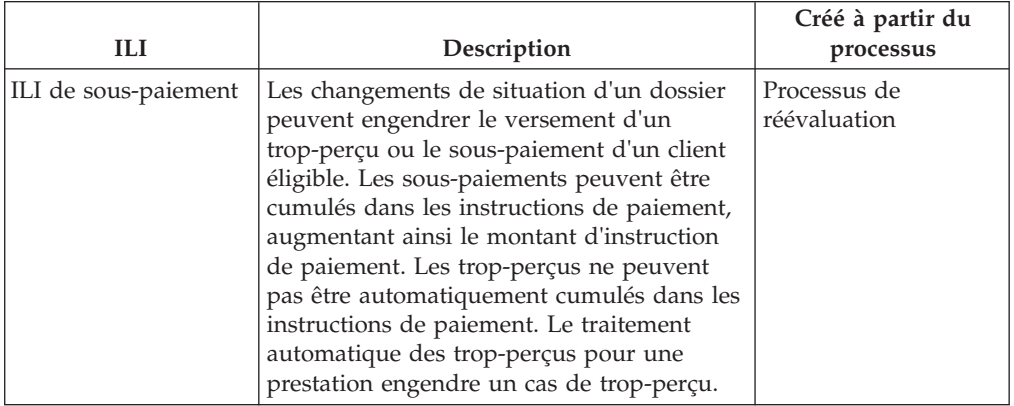

### **Lignes d'instruction associées**

Les lignes d'instruction financière suivantes peuvent être associées à l'instruction de paiement.

*Tableau 3. Lignes d'instruction financière associées à l'instruction de paiement*.

Ce tableau décrit les lignes d'instruction financière qui peuvent être associées à l'instruction de paiement.

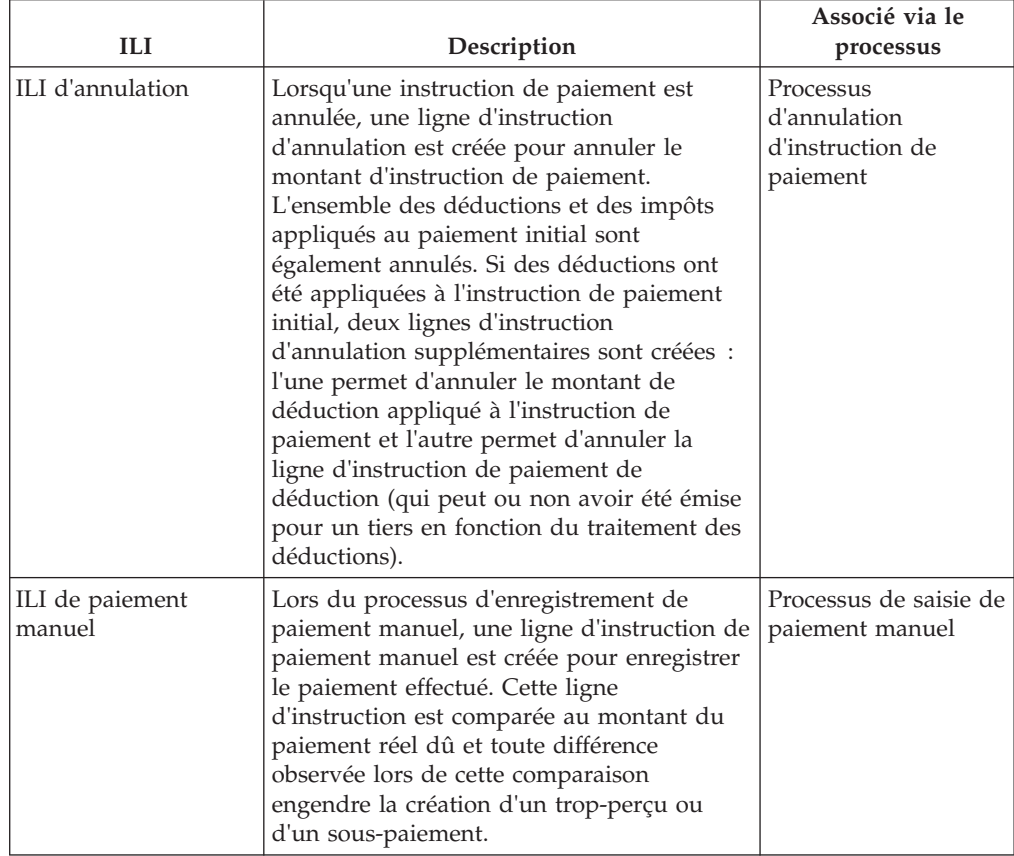

# **Instruction de dette**

L'instruction financière de type dette inclut les factures émises pour les clients éligibles, cumulées avec d'éventuels majorations et/ou trop-perçus/souspaiements.

### **Lignes d'instruction cumulées**

Les lignes d'instruction financière suivantes peuvent être cumulées dans une instruction de dette unique.

*Tableau 4. Lignes d'instruction financière cumulées pour une instruction de dette*.

Ce tableau décrit les lignes d'instruction financière qui peuvent être cumulées dans une instruction de dette unique.

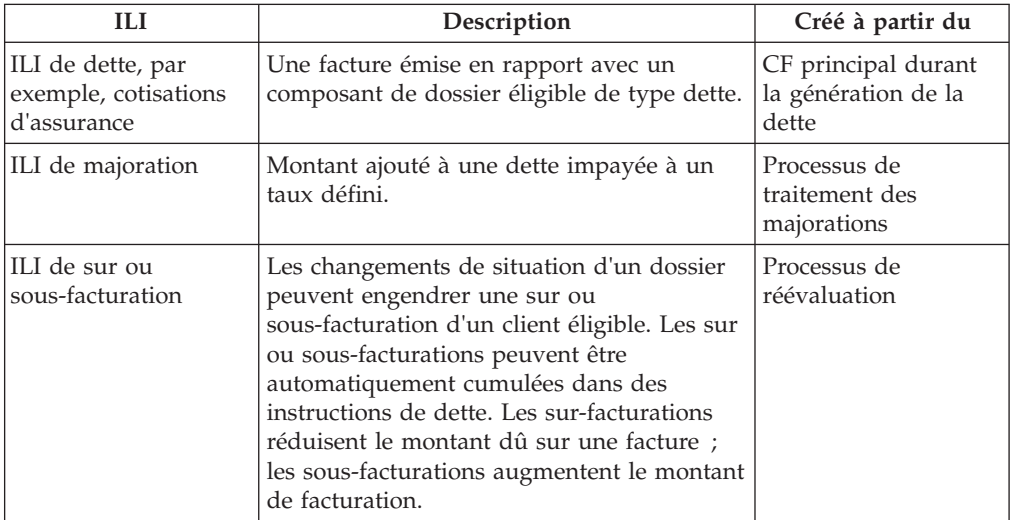

# **Lignes d'instruction appliquées**

Les lignes d'instruction financière suivantes peuvent être appliquées à une instruction de dette.

*Tableau 5. Lignes d'instruction financière appliquées à une instruction de dette*.

Ce tableau décrit les lignes d'instruction financière qui peuvent être appliquées à l'instruction de dette.

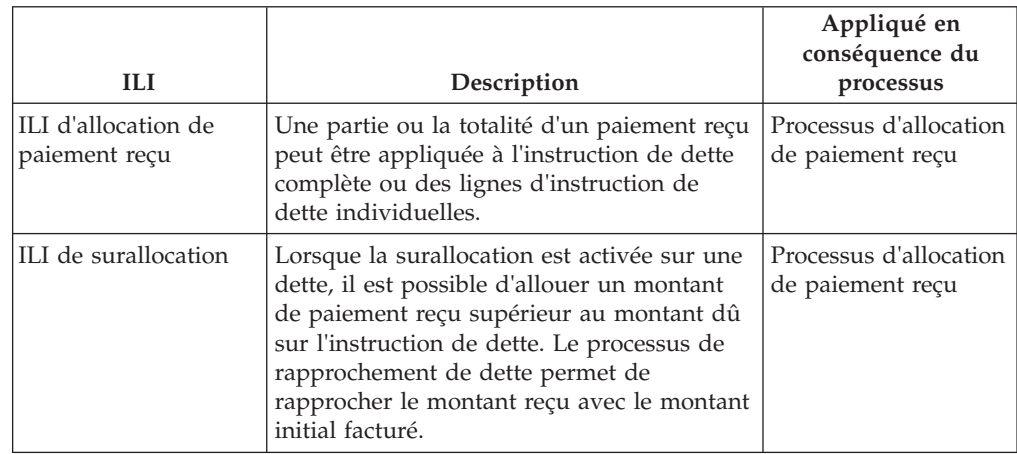

*Tableau 5. Lignes d'instruction financière appliquées à une instruction de dette (suite)*.

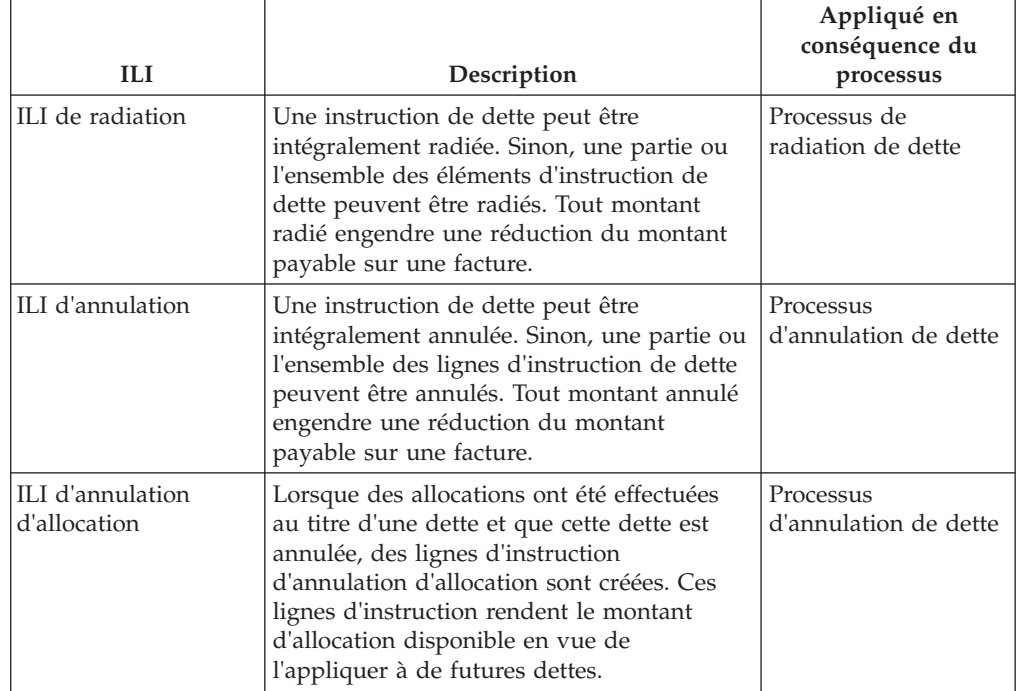

Ce tableau décrit les lignes d'instruction financière qui peuvent être appliquées à l'instruction de dette.

# **Instruction de paiement reçu**

Le type d'instruction de paiement reçu permet de générer une instruction financière de crédit à partir d'un paiement reçu. Les paiements peuvent être reçus de sources anonymes, du client ou pour le compte du client.

### **Lignes d'instruction cumulées**

Les lignes d'instruction financières suivantes peuvent être cumulées dans une instruction de paiement reçu unique.

*Tableau 6. Lignes d'instruction financière cumulées pour l'instruction de paiement reçu*.

Ce tableau décrit les lignes d'instruction financière qui peuvent être cumulées dans une instruction de paiement reçu unique.

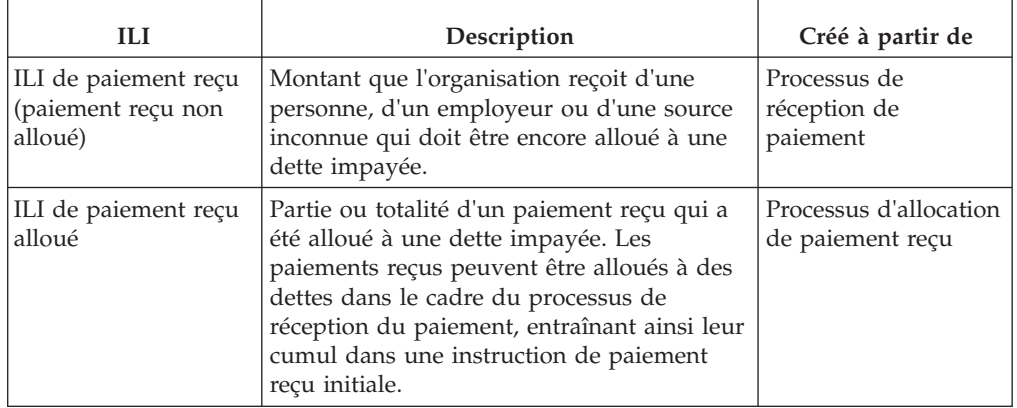

*Tableau 6. Lignes d'instruction financière cumulées pour l'instruction de paiement reçu (suite)*.

Ce tableau décrit les lignes d'instruction financière qui peuvent être cumulées dans une instruction de paiement reçu unique.

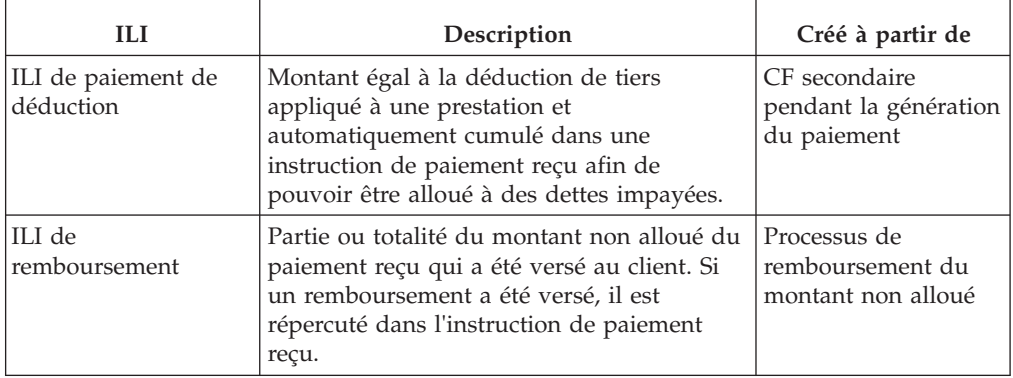

## **Lignes d'instruction appliquées**

Les lignes d'instruction financière suivantes peuvent être appliquées à une instruction de paiement reçu.

*Tableau 7. Lignes d'instruction financière appliquées à une instruction de paiement reçu*.

Ce tableau décrit les lignes d'instruction financière qui peuvent être appliquées à l'instruction de paiement reçu.

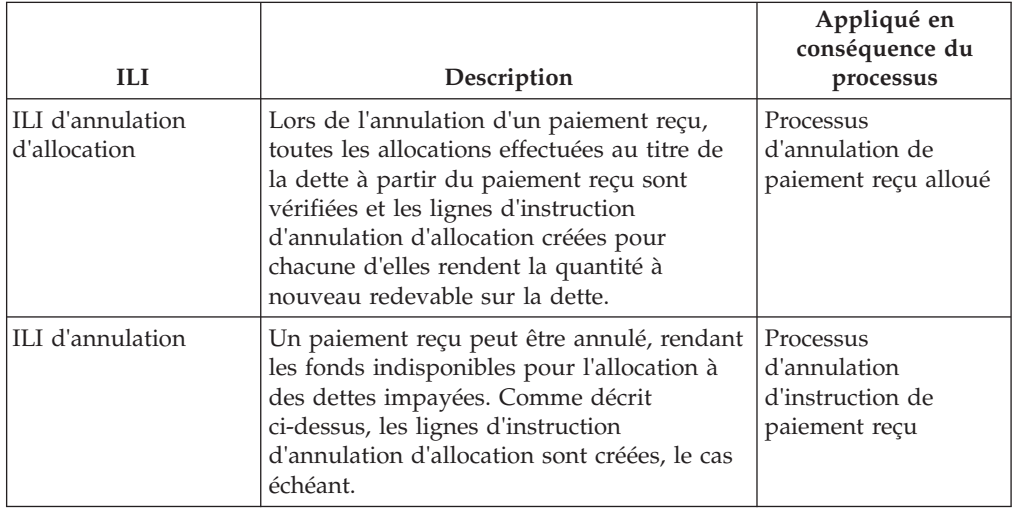

# **Instructions d'annulation**

L'instruction de type annulation permet de refuser une partie ou l'intégralité d'une instruction financière existante. Une annulation peut être un crédit ou un débit, selon le type d'instruction financière existante actuellement annulée. Lorsqu'une instruction de dette (ou des lignes d'instruction de dette) ou une instruction de paiement est annulée via le processus d'annulation du paiement, il s'agit d'un crédit. Lorsqu'un paiement reçu est annulé via le processus d'annulation du paiement reçu, il s'agit d'un débit.

### **Ligne d'instruction cumulée**

La ligne d'instruction financière suivante est cumulée dans une instruction d'annulation unique.

*Tableau 8. Ligne d'instruction financière cumulée pour une instruction d'annulation*.

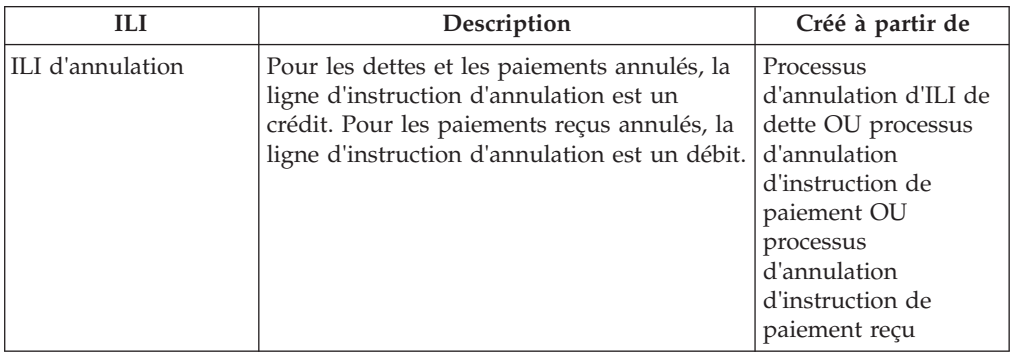

Ce tableau décrit la ligne d'instruction financière qui est cumulée dans une instruction d'annulation.

## **Lignes d'instruction associées**

Les lignes d'instruction financière suivantes peuvent être associées à l'instruction d'annulation.

*Tableau 9. Lignes d'instruction financière associées à l'instruction d'annulation*.

ce tableau décrit les lignes d'instruction financière qui peuvent être associées à l'instruction d'annulation.

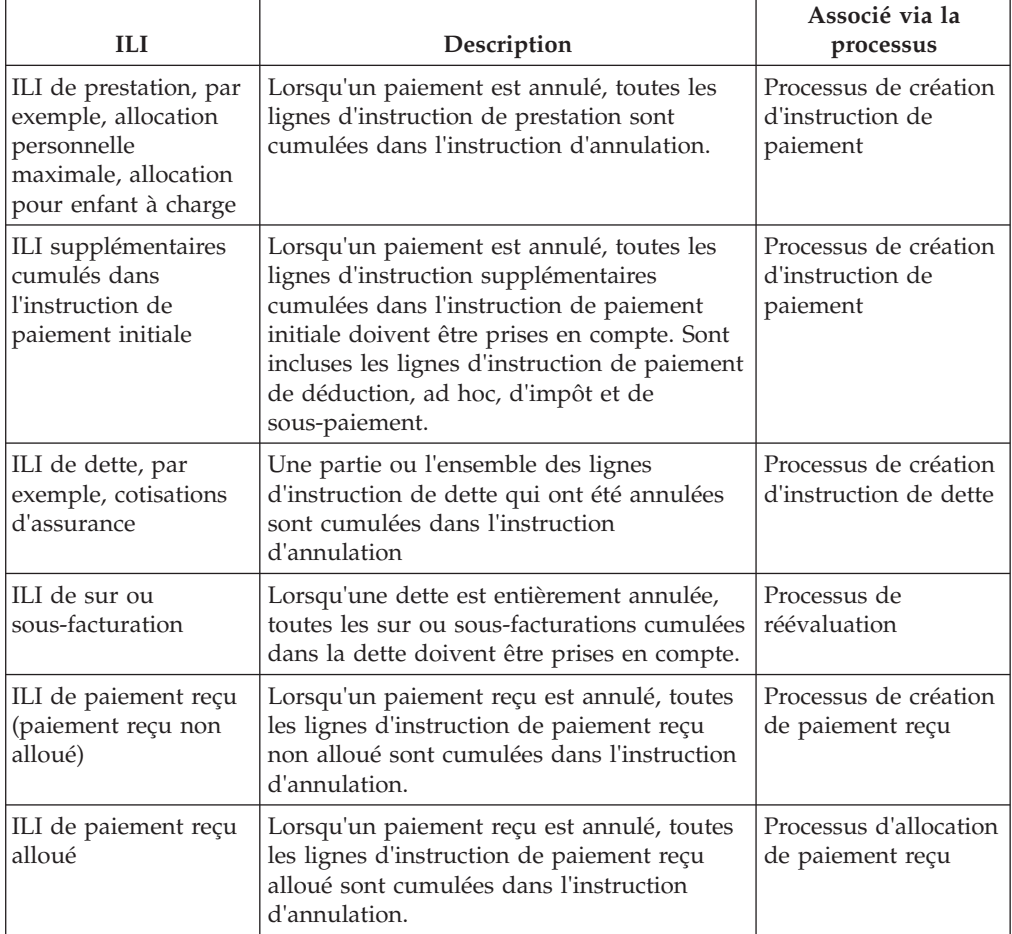

#### *Tableau 9. Lignes d'instruction financière associées à l'instruction d'annulation (suite)*.

ce tableau décrit les lignes d'instruction financière qui peuvent être associées à l'instruction d'annulation.

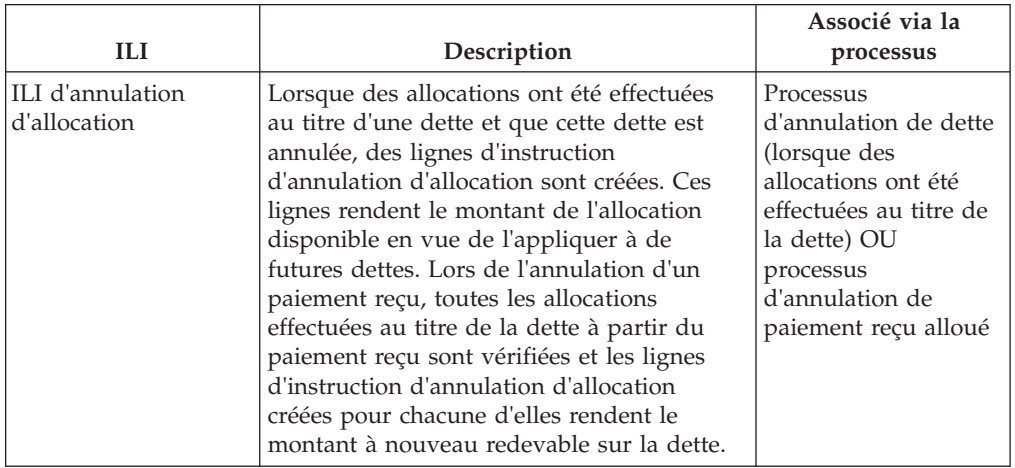

#### **Ligne d'instruction appliquée**

La ligne d'instruction financière suivante peut être appliquée à une instruction d'annulation.

*Tableau 10. Ligne d'instruction financière appliquée à l'instruction d'annulation*.

Ce tableau décrit la ligne d'instruction financière qui peut être appliquée à l'instruction d'annulation.

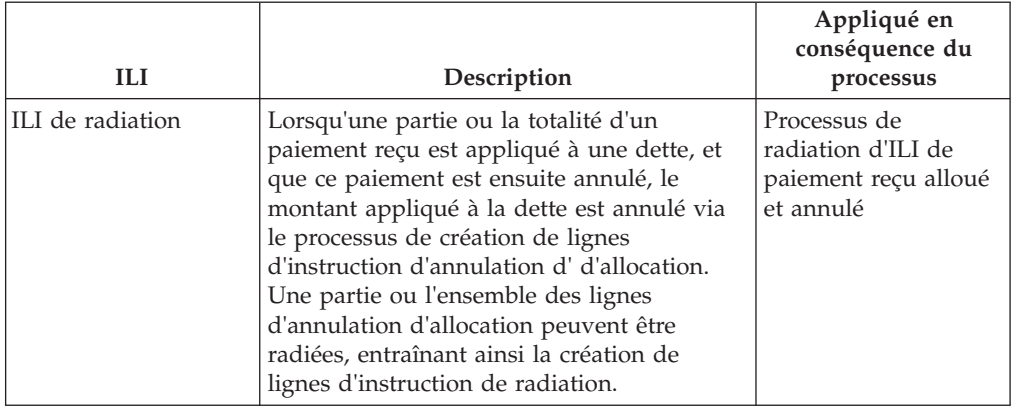

# **Instruction de radiation**

Une instruction de radiation est une opération de crédit qui permet d'annuler une partie ou la totalité d'une instruction de dette existante ou d'une instruction de paiement reçu annulé.

### **Ligne d'instruction cumulée**

La ligne d'instruction financière suivante est cumulée dans une instruction de radiation unique.

*Tableau 11. Ligne d'instruction financière cumulée pour une instruction de radiation*.

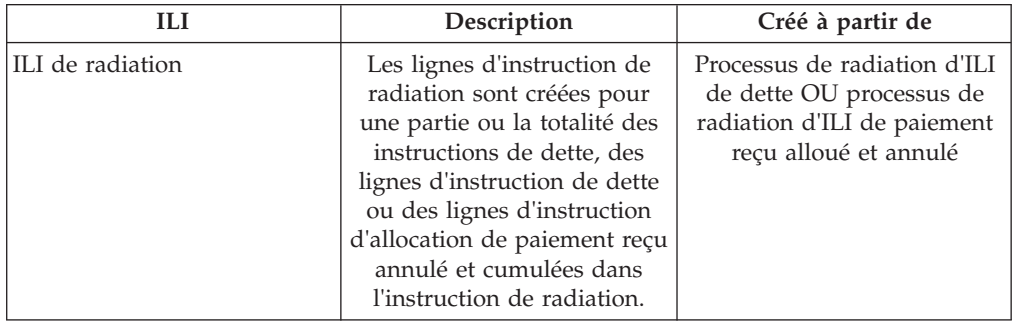

Ce tableau décrit la ligne d'instruction financière qui est cumulée dans une instruction de radiation.

### **Lignes d'instruction associées**

Les lignes d'instruction financière suivantes peuvent être associées à l'instruction de radiation.

*Tableau 12. Lignes d'instruction financière associées à l'instruction de radiation*.

Ce tableau décrit les lignes d'instruction financière qui peuvent être associées à l'instruction de radiation.

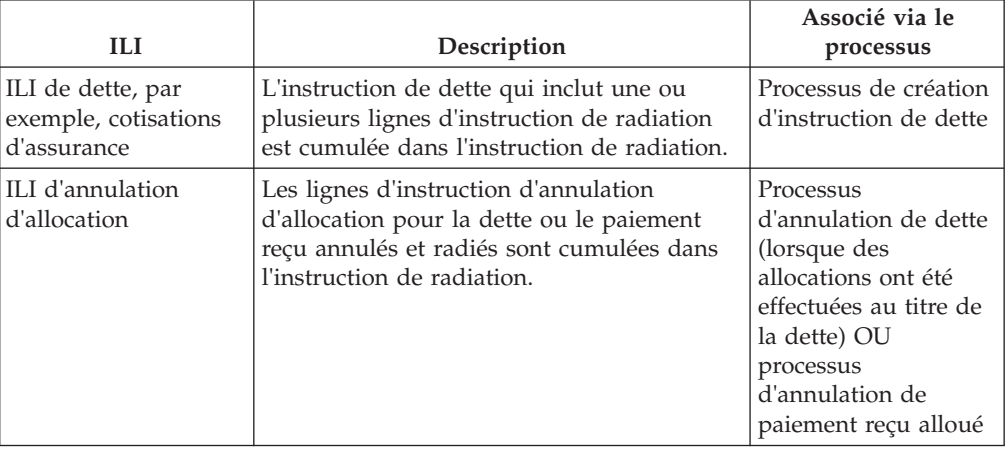

# **Instruction de paiement de tiers**

Une instruction de paiement de tiers est émise pour un tiers en rapport avec les déductions de tiers ou les déductions d'impôt appliquées aux prestations. Les lignes d'instruction financière suivantes peuvent être cumulées dans une instruction de paiement de tiers.

*Tableau 13. Ligne d'instruction financière cumulée pour une instruction de paiement de tiers*.

Ce tableau décrit la ligne d'instruction financière qui est cumulée dans une instruction de paiement de tiers.

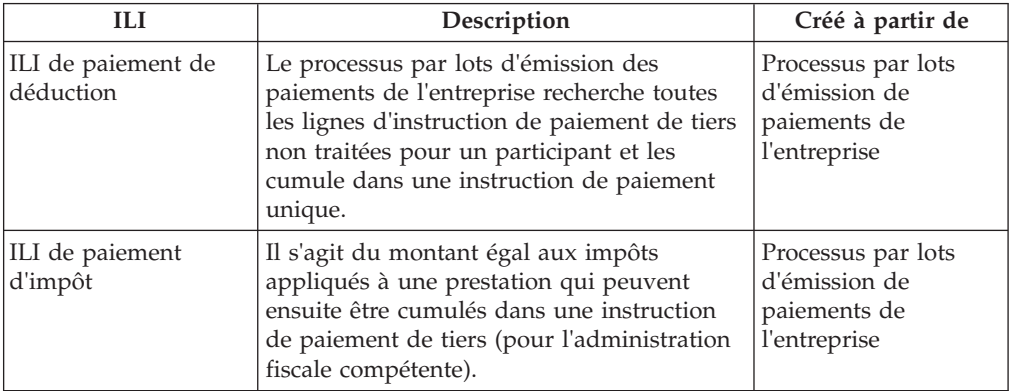

# **Instruction d'ajustement**

Une instruction d'ajustement est créée pour corriger le compte financier d'un client. Les lignes d'instruction financière suivantes peuvent être cumulées dans une instruction d'ajustement.

*Tableau 14. Ligne d'instruction financière cumulée pour une instruction d'ajustement*.

Ce tableau décrit la ligne d'instruction financière qui est cumulée dans une instruction d'ajustement.

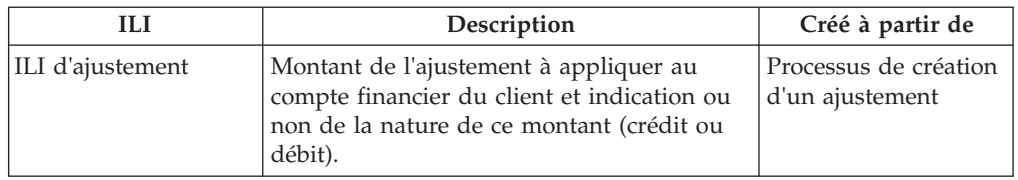

# **Traitements par lots financiers**

Présentation de chaque traitement par lots dans l'application de gestionnaire financier et description des étapes préalables nécessaires à l'exécution des traitements par lots.

# **Introduction**

Cette annexe contient une présentation de chaque processus par lots de l'application Financial Manager. Cependant, avant qu'une description de chacun d'eux ne soit fournie, un certain nombre de conditions préalables à l'exécution des processus par lots, ainsi que d'autres informations générales à ce sujet, sont abordées. Elles se présentent comme suit :

- 1. Envoi à la file d'attente par lots
- 2. Exécution du lanceur par lots
- 3. Exécution d'un programme par lots à partir de la ligne de commande
- 4. Financials Batch Suite
- 5. Date de traitement métier
- 6. Sorties/messages électroniques/rapports

# **Envoi à la file d'attente par lots**

Chaque processus par lots à exécuter doit d'abord être envoyé à la file d'attente par lots via l'application System Administrator.

Cette opération est effectuée en sélectionnant l'action *Exécuter* pour ce processus par lots à partir de la liste. Si des paramètres sont obligatoires, l'utilisateur est invité à les saisir sur la page Exécuter le processus par lots. Les paramètres varient en fonction du processus par lots et certains sont facultatifs. Une fois que l'utilisateur saisit la ou les valeurs des paramètres, il doit ensuite cliquer sur le bouton *Exécuter* pour envoyer le processus à la file d'attente. Pour les processus par lots qui ne nécessitent aucun paramètre, l'utilisateur doit confirmer l'exécution du processus. De plus, l'utilisateur a la possibilité d'annuler à ce stade.

Lors de l'envoi à la file d'attente, les entités suivantes sont renseignées, BatchParamValue étant le seul paramètre renseigné si des paramètres sont obligatoires :

- BatchProcRequest
- BatchParamValue

Il convient de préciser que les processus doivent être envoyés à la file d'attente dans l'ordre dans lequel il doivent être exécutés. Ainsi, si le processus A doit être exécuté avant le processus B, il doit être traité en priorité. Cela est particulièrement important lors de la création d'éléments financiers.

### **Exécution du lanceur par lots**

Les processus envoyés à la file d'attente sont extraits par le lanceur par lots. Ce dernier fait partie intégrante de Cúram SDE.

Lorsque le lanceur par lots est exécuté, sa première tâche consiste à démarrer le serveur clé autonome. Cette opération est nécessaire si un processus par lots procède à des ajouts à la base de données.

Une fois tous les processus par lots exécutés, le lanceur par lots arrête le serveur clé autonome.

Notez que la diffusion en continu du processus par lots permet l'exécution parallèle de plusieurs instances d'un seul processus par lots, exploitant ainsi au maximum toutes les capacités de traitement disponibles. La diffusion en continu du processus par lots est abordée en détail dans le Guide Diffusion en continu par lots.

# **Exécution d'un programme par lots à partir de la ligne de commande**

Il est parfois utile de pouvoir exécuter des programmes par lots à partir de la ligne de commande. La commande suivante peut être exécutée à partir du répertoire de projet principal, EJBServer, en remplaçant les valeurs appropriées pour <username>, <ClassName> et <OperationName>, ainsi que toutes les paires nom/valeur de paramètres :

build runbatch

-Dbatch.username=<username>

-Dbatch.program=curam.core.intf.<ClassName>.<OperationName>

-Dbatch.params="param1=param1value, param2=param2value"

## <span id="page-52-0"></span>**Financials Batch Suite**

Pour que les enregistrements financiers soient créés, les processus par lots suivants doivent être exécutés dans l'ordre suivant :

- 1. DetermineProductDeliveryEligibility
	- v Paramètres instanceID, processingDate et productID
	- v Processus Dossiers vers les CF
	- v Etat de pré-exécution Approuvé ('CS6')
	- v Etat de post-exécution Actif ('CS1') si éligible, Fermeture en attente ('CS7') si inéligible, Suspendu ('CS2') si une erreur s'est produite
	- v Récapitulatif du traitement Extrait les dossiers à l'état approuvé, réévalue l'éligibilité des dossiers et génère des CF
- 2. GenerateInstructionLineItems
	- v Paramètres deliveryMethod, instanceID, processingDate, processingDateFrom, processingDateTo et productID
	- v Processus CF vers les ILI
	- v Etat de pré-exécution Actif ('LIV')
	- v Etat de post-exécution Actif ('LIV') si le CF n'a pas expiré ; ou Fermé ('CLD') si nextProcessingDate > processingDate
	- v Récapitulatif du traitement Réévalue chaque dossier en cours de traitement, génère des ILI pour les CF actifs et reconduit leur date de traitement suivante. Fait expirer les CF si le paramètre nextProcessingDate est postérieur à la date de traitement
- 3. GenerateInstruments ; et éventuellement
	- Paramètres instanceID et processingDate
	- v Processus ILI vers les instructions et les instruments
	- v Etat de pré-exécution Non traité ('UNP')
	- v Etat de post-exécution Traité ('PRO')
	- v Récapitulatif du traitement Extrait les ILI non traités et les intègre aux instructions et aux instruments
- 4. GeneratePayslips
	- v Paramètres processingDate
	- v Processus Bulletins de salaire et instructions de bulletin de salaire
	- v Etat de pré-exécution Question en suspens ('PS2') ou Créé ('PS1')
	- v Etat de post-exécution Emis ('PS3')
	- v Récapitulatif du traitement Extrait la question non résolue des bulletins de salaire et génère le bulletin de salaire à leur place

### **Date de traitement métier**

La date de traitement métier est un paramètre en option commun à tous les travaux par lots. Il se distingue de la date système. Lors de l'exécution par lots, la date système est toujours la date en cours. Toutefois, la date de traitement métier peut être indiquée à l'aide du paramètre ProcessingDate du travail par lots particulier. Cela donne la possibilité de 'falsifier' la date à laquelle un processus par lots a été exécuté. Par exemple, une exécution financière par lots a été planifiée pour s'exécuter un vendredi, mais elle échoue. L'organisation peut la réexécuter le samedi, mais définir le paramètre ProcessingDate à la date du vendredi. Autrement dit, tous les calculs, etc. se comportent comme si l'exécution a réellement eu lieu le vendredi. Si le paramètre ProcessingDate n'est pas spécifié, la date de traitement métier est par défaut la date système.

A un niveau technique, au sein des toutes les transactions lancées par le processus par lots, les appels de *getCurrentDate()* renvoient la date de traitement métier spécifiée comme paramètre par lots. Tous les appels de *getSystemDate()* renvoient la date système, c'est-à-dire, la 'date en cours' comme date normale.

# **Journaux de sortie/messages électroniques/rapports**

Lors de la conception d'un processus par lots, le développeur souhaite généralement recueillir des informations contenant des données récapitulatives, telles que le nombre d'enregistrements traités, le délai d'exécution, etc. Si ces informations sont consignées dans un fichier journal, ce fichier est disponible dans le répertoire *EJBServer/buildlogs*.

Si les adresses électroniques de l'expéditeur et du destinataire ont été spécifiées au cours du processus d'installation, un message électronique contenant les mêmes informations que celles du fichier journal ci-dessus sont envoyées à l'adresse électronique du destinataire.

Tous les rapports issus du processus par lots se trouvent au même emplacement que celui du journal et portent l'extension de fichier .dat.

# **GenerateInstructionLineItems**

#### **Description**

GenerateInstructionLineItems est le processus par lots qui génère des lignes d'instruction à partir des composants financiers.

Il identifie chaque composant financier d'une méthode de distribution particulière qui atteint sa date de traitement suivante dans les délais spécifiés.

### **Quand est-il exécuté ?**

Il est exécuté directement après le processus par lots *DetermineProductDeliveryEligibility* ou à tout moment après l'activation d'un dossier.

#### **Pourquoi est-il exécuté ?**

Il a pour but de générer des lignes d'instruction qui seront finalement *cumulées* par le processus par lots *GenerateInstruments* afin de créer des instructions/instruments de paiement et des instructions/instruments de dette.

### **Comment ça marche ?**

Lorsque le processus par lots est envoyé à la file d'attente à partir de l'application, il recherche les paramètres suivants :

- 1. DeliveryMethod
- 2. InstanceID
- 3. ProcessingDate
- 4. ProcessingDateFrom
- 5. ProcessingDateTo
- 6. ProductID

Notez que les paramètres répertoriés ci-dessus ne sont pas obligatoires. Si les dates ne sont pas saisies, la date nulle du système est utilisée par défaut. Si les

paramètres DeliveryMethod ou ProductID ne sont pas spécifiés, tous les CF sont traités, quels que soient la méthode de distribution et le produit. Le paramètre InstanceID doit être spécifié lors de l'utilisation de l'architecture de diffusion en continu par lots.

Lorsque le processus par lots s'exécute, il détermine les composants financiers à traiter en fonction des paramètres spécifiés.

#### DeliveryMethod

Si le paramètre DeliveryMethod n'a pas été spécifié par l'utilisateur, chacun des paramètres suivants seront traités :

- CF de dette
- CF de paiement
- CF de recoupement
- v Les CF de dette, tels que les composants financiers de la catégorie 'LBY', sont traités pour la méthode de distribution Facture.
- v Les CF de paiement, tels que les composants financiers de la catégorie 'CLM', sont traités pour chaque méthode de distribution répertoriée dans la table de codes MethodOfDelivery. Parmi les exemples, on citera Espèces ('CSH'), Chèque ('CHQ') et EFT ('EFT').
- v Les CF de recoupement, tels que les composants financiers de la catégorie 'RCP', sont traités pour chaque méthode de distribution répertoriée dans la table de codes LibMethodOfDelivery. Parmi les exemples, on citera Virement ('GIR') et Facture ('INV').

Notez que si le paramètre DeliveryMethod 'INV' est spécifié, par exemple Facture, seuls les CF de dette sont traités. Sinon, les CF de paiement et de recoupement sont traités, quel que soit le paramètre DeliveryMethod spécifié (par exemple, Espèces ('CSH'), Chèque ('CHQ'), Virement ('GIR').

#### InstanceID

Le paramètre InstanceID doit être spécifié lors de l'utilisation de l'architecture de diffusion en continu par lots.

#### ProcessingDate

Date métier qui doit être utilisée lors de l'exécution du processus par lots. Reportez-vous à la section [«Date de traitement métier», à la page 43](#page-52-0) ci-dessus.

#### ProcessingDateFrom

Comme indiqué ci-dessus, si l'utilisateur n'indique pas le paramètre ProcessingDateFrom lors de la soumission du processus par lots, la date nulle du système est utilisée par défaut.

Si le paramètre ProcessingDateFrom a été défini (incorrectement) à une date ultérieure, il utilise par défaut la date nulle du système lorsque le processus par lots est exécuté. Sinon, la date spécifiée est utilisée.

#### ProcessingDateTo

Le paramètre ProcessingDateTo utilise par défaut la date de traitement métier dans le processus par lots si le paramètre a adopté par défaut la date nulle au moment de la soumission, c'est-à-dire, si aucune date n'a été spécifiée par l'utilisateur. Le paramètre ProcessingDateTo n'utilise pas la date en cours lors de l'envoi à la file d'attente en l'absence de saisie par l'utilisateur, car la date en cours du client n'est peut-être pas 'synchronisée' avec la date en cours du serveur. De façon générale, cela peut éventuellement engendrer des problèmes lors de l'exécution du processus par lots.

Si le paramètre ParameterDateTo a été défini (incorrectement) à une date ultérieure, il utilise par défaut la date de traitement métier lorsque le processus par lots est exécuté. Sinon, la date spécifiée est utilisée.

ProductID

Si le paramètre ProductID n'a pas été spécifié par l'utilisateur, les dossiers de tous les produits sont traités.

# **GenerateInstruments**

#### **Description**

GenerateInstruments est un processus par lots qui identifie les lignes d'instruction non traitées, c'est-à-dire, celles dont l'état est 'UNP', et qui traite chacune d'elles en conséquence.

#### **Quand est-il exécuté ?**

GenerateInstruments est exécuté directement après le processus par lots *GenerateInstructionLineItems*.

#### **Pourquoi est-il exécuté ?**

Il est exécuté afin de générer les instructions/instruments de paiement et les instructions/instruments de dette qui créent les paiements et les factures respectifs qui sont émis à un participant.

#### **Comment ça marche ?**

Lorsque le processus par lots est envoyé à la file d'attente à partir de l'application, il recherche les paramètres suivants :

- 1. InstanceID
- 2. ProcessingDate

Notez que les paramètres répertoriés ci-dessus ne sont pas obligatoires.

#### InstanceID

Le paramètre InstanceID doit être spécifié lors de l'utilisation de l'architecture de diffusion en continu par lots.

#### ProcessingDate

Date métier qui doit être utilisée lors de l'exécution du processus par lots. Reportez-vous à la section [«Date de traitement métier», à la page 43](#page-52-0) ci-dessus.

Lorsque le travail par lots s'exécute, il traite les lignes d'instruction dans l'ordre suivant :

- v ILI de distribution de produits dus, c'est-à-dire, toutes les lignes de paiement et de dette
- ILI d'impôt dus, c'est-à-dire, qui cumulent les lignes d'instruction de la catégorie 'TAX' afin de verser les paiements à l'administration fiscale
- v ILI de déduction appliquée dus, c'est-à-dire, lignes d'instruction de la catégorie 'DED' qui sont appliqués à une dette
- v ILI de remboursement dus, c'est-à-dire, lignes d'instruction de la catégorie 'PRV'
- v ILI de déduction de tiers dus, c'est-à-dire, qui cumulent les lignes d'instruction de la catégorie 'DED' afin d'effectuer des paiements à des tiers

# **GeneratePayslips**

#### **Description**

GeneratePayslips est un processus par lots qui identifie la question non résolue des bulletins de salaire.

#### **Quand est-il exécuté ?**

Il est exécuté directement après le processus par lots GenerateInstruments.

### **Pourquoi est-il exécuté ?**

Il est exécuté afin de générer des bulletins de salaire qui seront envoyés aux participants pour refléter la répartition de leurs paiements (ou factures). La répartition est présentée au niveau de la ligne d'instruction. Comme indiqué dans la description du processus par lots GenerateInstruments ci-dessus, il existe différents types de bulletins de salaire, décrits ci-après :

- Client
- v Candidat du dossier
- Participant
- Tiers

### **Comment ça marche ?**

Lorsque le processus par lots est envoyé à la file d'attente à partir de l'application, il recherche le paramètre suivant :

• ProcessingDate

Notez que ce paramètre n'est pas obligatoire.

#### ProcessingDate

Date métier qui doit être utilisée lors de l'exécution du processus par lots. Reportez-vous à la section [«Date de traitement métier», à la page 43](#page-52-0) ci-dessus.

Lorsque le travail par lots est exécuté, il traite les bulletins de salaire à l'état 'question non résolue' ('PS2'). Lorsqu'il traite les bulletins de salaire, il détermine le type de bulletin de salaire en fonction du type de destinataire de ses composants. Il ouvre un fichier de sortie pour ce type de bulletin de salaire et écrit tous les bulletins de salaire de ce type dans ce fichier. Les fichiers de données de sortie pour un type donné ne sont ouverts qu'une seule fois pour chaque séquence du processus par lots.

# **LoadPaymentsReceived**

### **Description**

LoadPaymentsReceived est un processus par lots qui charge les détails des paiements reçus sur le système à partir d'un fichier plat externe en vue de leur enregistrement définitif.

#### **Quel est le principe ?**

Lors de l'exécution du processus par lots, il ouvre un fichier d'entrée et traite chaque enregistrement répertorié dans ce dernier. Les données contenues dans ce fichier sont délimitées par des tabulations.

#### **Quand est-il exécuté ?**

Le processus par lots est exécuté chaque fois que le fichier d'entrée est mis à la disposition de l'organisation, par exemple, à partir d'une banque, pour refléter les paiements qui ont déjà été reçus. Les données doivent être saisies dans le système pour refléter ces paiements.

#### **Comment ça marche ?**

Lorsque le processus par lots est envoyé à la file d'attente à partir de l'application, il recherche les paramètres suivants :

- 1. FilePath
- 2. FileName
- 3. ProcessingDate

Les deux premiers paramètres de ce groupe sont obligatoires.

FilePath :

Le chemin d'accès au fichier se présente généralement sous la forme <Drive>:/Curam/svr/run, c'est-à-dire, le répertoire où réside le fichier d'entrée.

FileName :

Le nom de fichier est le nom complet du fichier d'entrée ainsi que l'extension, qui contient les détails des paiements reçus.

ProcessingDate :

Date métier qui doit être utilisée lors de l'exécution du processus par lots. Reportez-vous à la section [«Date de traitement métier», à la page 43](#page-52-0) ci-dessus.

Lorsqu'il est exécuté, le processus par lots recherche le nom de fichier saisi dans le chemin d'accès au fichier spécifié.

# **IssueConcernPayments**

#### **Description**

*IssueConcernPayments* est un processus par lots qui permet d'effectuer des paiements à des personnes, employeurs, parties externes, fournisseurs d'informations, fournisseurs de services, fournisseurs de produits, entreprises de services publics et représentants.

# **Quel est le principe ?**

Il identifie les personnes, employeurs, parties externes, fournisseurs d'informations, fournisseurs de services, fournisseurs de produits, entreprises de services publics et représentants auxquels un paiement est dû et émet les paiements respectifs. Le mode et la fréquence de paiement pour chacun des types de participants sont gérés sur les entités respectives. Ils sont définis durant le processus d'enregistrement.

## **Quand est-il exécuté ?**

Les heures auxquelles le processus est exécuté varient en fonction des dates de traitement suivantes des participants en question. Il est possible que le processus soit exécuté quotidiennement, car les dates de traitement suivantes des participants, c'est-à-dire, des personnes, employeurs, parties externes, fournisseurs d'informations, fournisseurs de services, fournisseurs de produits, entreprises de services publics et représentants, peuvent couvrir la semaine complète pour tous les types. En règle générale, ces dates sont gérées sur le calendrier de l'organisation.

### **Comment ça marche ?**

Lorsque le travail par lots est envoyé à la file d'attente à partir de l'application, il recherche les paramètres suivants :

- 1. ConcernTypeCode
- 2. MethodOfPayment
- 3. NextPaymentDateFrom
- 4. NextPaymentDateTo
- 5. ProcessingDate

Notez que les paramètres répertoriés ci-dessus ne sont pas obligatoires. Si les dates ne sont pas saisies, la date nulle du système est utilisée par défaut.

#### ConcernTypeCode

Si le paramètre ConcernRoleType n'a pas été spécifié par l'utilisateur, tous les types de rôles de prévenance répertoriés dans la table de codes ConcernRoleType sont traités. Bien entendu, seules les personnes, employeurs, parties externes, fournisseurs d'informations, fournisseurs de services, fournisseurs de produits, entreprises de services publics et représentants importent. Aucune information n'est jamais extraite pour les éléments suivants :

- Personne candidate
- Employeur potentiel

Tous les enregistrements du type spécifié sont traités, même si le type n'existe pas, par exemple, le processus par lots n'échoue jamais si un type incorrect a été spécifié. Comme indiqué ci-dessus, les paiements ne seront jamais versés qu'aux participants de type Personne ('RL1'), Employeur ('RL2'), Partie externe ('RL17'), Fournisseur d'informations ('RL5'), Fournisseur de services ('RL3'), Fournisseur de produits ('RL4'), Entreprise de services publics ('RL6') ou Représentant (''RL13').

#### MethodOfPayment

Si le paramètre MethodOfPayment n'a pas été spécifié par l'utilisateur, toutes les méthodes de distribution répertoriées dans la table de codes MethodOfDelivery sont traitées. Sinon, le traitement n'est effectué que pour le mode de paiement spécifié.

NextPaymentDateFrom / NextPaymentDateTo

Comme indiqué ci-dessus, si l'utilisateur n'indique pas les paramètres NextPaymentDateFrom ou NextPaymentDateTo lors de la soumission du processus par lots, la date nulle du système est utilisée par défaut.

Les paramètres NextPaymentDateFrom/NextPaymentDateTo n'utilisent pas la date en cours par défaut lors de l'envoi à la file d'attente en l'absence de saisie par l'utilisateur, car la date du client n'est peut-être pas 'synchronisée' avec la date en cours du serveur. De façon générale, cela peut éventuellement engendrer des problèmes lors de l'exécution des processus par lots.

Au cours du processus par lots, deux paramètres de date de traitement, dateFrom et dateTo, sont définis en fonction des valeurs de NextPaymentDateFrom et NextPaymentDateTo. La vérification effectuée se présente comme suit :

- v Si les paramètres NextPaymentDateFrom et NextPaymentDateTo sont des dates nulles, c'est-à-dire, non spécifiées par l'utilisateur, dateFrom et dateTo sont définis sur la date en cours du système.
- v Si NextPaymentDateFrom a été spécifié, mais pas NextPaymentDateTo, dateFrom et dateTo sont définis sur la valeur NextPaymentDateFrom.
- De même, si NextPaymentDateTo a été spécifié, mais pas NextPaymentDateFrom, dateFrom et dateTo sont définis sur la valeur NextPaymentDateTo.
- Si NextPaymentDateFrom et NextPaymentDateTo sont spécifiés, dateFrom est défini sur la valeur NextPaymentDateFrom et dateTo est défini sur NextPaymentDateTo.

ProcessingDate

Date métier qui doit être utilisée lors de l'exécution du processus par lots. Reportez-vous à la section [«Date de traitement métier», à la page 43](#page-52-0) ci-dessus.

# **ExpirePayments**

#### **Description**

ExpirePayments est un processus par lots qui fait expirer les paiements qui n'ont pas été encaissés après un certain temps.

### **Quel est le principe ?**

Il identifie les instruments de paiement dont le paramètre reconcilStatusCode est 'émis' ('ISS') dans le système et les fait expirer s'ils ont été conservés dans le système pendant un certain temps.

#### **Pourquoi est-il exécuté ?**

Il a pour objet de faire expirer les paiements d'une méthode de distribution spécifiée. Généralement, il s'agit de chèques ('CHQ') qui n'ont pas été encaissés après un certain nombre de jours. Les chèques ont généralement une durée de vie de six mois et ne peuvent pas être encaissés après cette période. L'organisation souhaitera exécuter le processus par lots pour faire expirer les paiements nécessaires.

### **Comment ça marche ?**

Lorsque le travail par lots est envoyé à la file d'attente à partir de l'application, il recherche les paramètres suivants :

• DeliveryMethod

- ExpiryPeriod
- ProcessingDate

Notez que le paramètre ExpiryPeriod doit être saisi en jours, c'est-à-dire, le nombre de jours pendant lesquels les paiements doivent être conservés dans le système pour être extraits par le processus par lots. La date de traitement correspond à la date métier qui doit être utilisée lors de l'exécution du processus par lots. Reportez-vous à la section [«Date de traitement métier», à la page 43](#page-52-0) ci-dessus.

# **ProcessPaymentInstrumentTypes**

### **Description**

ProcessPaymentInstrumentTypes est le travail par lots qui traite tous les enregistrements d'instrument de paiement dont l'émission parvient à échéance et consigne leurs détails dans un fichier de sortie.

### **Quel est le principe ?**

Il identifie les instruments de paiement qui doivent être exécutés, renseigne un fichier de sortie avec les détails de ces instruments et met à jour leur état à 'émis' ('ISS'). L'exécution de ce programme et la création du fichier de sortie reviennent à émettre des paiements. Par exemple, si le processus par lots est exécuté pour le paramètre DeliveryMethodType de 'EFT', le fichier de sortie est envoyé à la banque où les paiements sont transférés vers les comptes des participants.

### **Pourquoi est-il exécuté ?**

Il est exécuté afin de fournir une liste des paiements dus à l'institution ou aux institutions financières chargées de régler les paiements au(x) participant(s).

### **Comment ça marche ?**

Lorsque le processus par lots est envoyé à la file d'attente à partir de l'application, il recherche les paramètres suivants :

- DeliveryMethodType
- ProcessingDate

Ces paramètres ne sont pas obligatoires. Si le type de méthode de distribution n'est pas indiqué par l'utilisateur, tous les types de méthodes sont traités. Sinon, celui qui est indiqué est traité. La date de traitement correspond à la date métier qui doit être utilisée lors de l'exécution du processus par lots. Reportez-vous à la section [«Date de traitement métier», à la page 43](#page-52-0) ci-dessus.

# **PaymentReconciliation**

### **Description**

Le rapprochement des paiements est le processus par lots qui rapproche un compte en comparant le montant dû à ce qui a été réellement payé, en signalant toutes les divergences.

### **Quel est le principe ?**

Lorsque le processus par lots est exécuté, il compare ce qui doit être payé à un participant par rapport à ce qui a été réellement payé. Le fichier d'entrée du processus contient des détails des paiements touchés par les participants. Ce fichier provient de l'institution qui a effectué les paiements, par exemple une banque. Les paiements figurant dans ce fichier plat sont comparés aux paiements émis par le système. Toutes les divergences détectées sont générées dans un rapport.

## **Pourquoi est-il exécuté ?**

il est exécuté afin d'identifier les divergences, le cas échéant, entre les montants payés et ceux qui auraient dû être payés.

### **Comment ça marche ?**

Lorsque le processus par lots est envoyé à la file d'attente à partir de l'application, il recherche les paramètres suivants :

- 1. FilePath
- 2. FileName
- 3. ProcessingDate

Les deux premiers paramètres de ce groupe sont obligatoires.

FilePath :

Le chemin d'accès au fichier se présente généralement sous la forme <Drive>:/Curam/svr/run, c'est-à-dire, le répertoire où réside le fichier d'entrée.

FileName :

Le nom de fichier est le nom complet du fichier d'entrée accompagné de l'extension. Ce dernier contient les détails des paiements reçus.

ProcessingDate :

Date métier qui doit être utilisée lors de l'exécution du processus par lots. Reportez-vous à la section [«Date de traitement métier», à la page 43](#page-52-0) ci-dessus.

Lorsqu'il est exécuté, le processus par lots recherche le nom de fichier saisi dans le chemin d'accès au fichier spécifié.

# **GeneralLedgerInterface**

### **Description**

GeneralLedgerInterface est un processus par lots qui regroupe les transactions financières réalisées à une date ou une période données, et les exporte de l'application vers un fichier de sortie qui peut ensuite être importé dans le grand livre. Le fichier de sortie contient des détails sur les transactions financières au niveau de granularité le plus faible. Dans l'application, les transactions financières à ce niveau s'appellent des lignes d'instruction. Le fichier de sortie est un exemple de ce qui est envoyé à un tiers qui utilisera ensuite ce fichier pour mettre à jour le grand livre.

### **Quand est-il exécuté ?**

Il est exécuté chaque fois que l'organisation souhaite créer un fichier de sortie de transaction financière qui peut être importé dans le grand livre.

### **Pourquoi est-il exécuté ?**

Il est exécuté afin de créer un fichier de sortie des transactions de crédit et de débit réalisées à une date ou une période données. Ce dernier peut être ensuite importé dans une interface de grand livre.

### **Comment ça marche ?**

Lorsque le processus par lots est envoyé à la file d'attente à partir de l'application, il recherche les trois paramètres suivants :

- 1. CreationDateSearchInd
- 2. DateFrom
- 3. DateTo
- 4. ProcessingDate

Notez que les paramètres répertoriés ci-dessus ne sont pas obligatoires. Si les dates ne sont pas saisies, elles utilisent par défaut la date nulle du système.

#### CreationDateSearchInd

Le paramètre CreationDateSearchInd indique si l'extraction est basée sur la date de création ou la date d'effet. Si le paramètre CreationDateSearchInd a été défini sur 'True' par l'utilisateur, une recherche de plage de dates de création est effectuée. Sinon, une recherche de plage de dates d'effet est utilisée.

La valeur spécifiée pour le paramètre CreationDateRangeInd doit être 'True' ou 'False'. Elle ne peut pas être '1' ou '0', ni 'Oui' ou 'Non'. La validation est effectuée sur le client afin d'éviter les entrées de ce type.

#### DateFrom / DateTo

Comme indiqué ci-dessus, si l'utilisateur ne spécifie pas les paramètres DateFrom ou DateTo lors de la soumission du processus par lots, ils utilisent par défaut la date nulle du système.

Les paramètres DateFrom/DateTo n'utilisent pas la date en cours par défaut lors de l'envoi à la file d'attente en l'absence de saisie par l'utilisateur, car la date en cours du client n'est peut-être pas 'synchronisée' avec la date en cours du serveur. De façon générale, cela peut engendrer d'éventuels problèmes lors de l'exécution des processus par lots.

Au cours du processus par lots, les vérifications de date suivantes sont effectuées :

- v S'il s'avère que DateFrom est une date nulle, c'est-à-dire, si ce paramètre n'est pas spécifié par un utilisateur, une erreur est renvoyée et le processus par lots échoue.
- v De même, s'il s'avère que DateTo est une date nulle, c'est-à-dire, si ce paramètre n'est pas spécifié par un utilisateur, une erreur est renvoyée et le processus par lots échoue.

ProcessingDate

Date métier qui doit être utilisée lors de l'exécution du processus par lots. Reportez-vous à la section [«Date de traitement métier», à la page 43](#page-52-0) ci-dessus.

# **ReconcileCaseAccount**

### **Description**

ReconcileCaseAccount est exécuté afin de rapprocher les dossiers de dette où un trop-perçu de dette ou un sous-paiement de dette s'est produit.

# **Quel est le principe ?**

Le processus par lots comprend deux tâches de traitement distinctes :

v Il rapproche tous les dossiers de dette auxquels un sous-paiement a été appliqué.

v Il rapproche également tous les dossiers de dette auxquels un trop-perçu a été appliqué.

#### **Pourquoi est-il exécuté ?**

Il est exécuté afin de rapprocher les dossiers de dette de trop-perçu et de sous-paiement.

#### **Comment ça marche ?**

Lorsque le processus par lots est envoyé à la file d'attente à partir de l'application, il recherche le paramètre suivant :

• ProcessingDate

Notez que ce paramètre n'est pas obligatoire.

ProcessingDate :

Date métier qui doit être utilisée lors de l'exécution du processus par lots. Reportez-vous à la section [«Date de traitement métier», à la page 43](#page-52-0) ci-dessus.

Le processus rapproche les dossiers de dette de trop-perçu et de sous-paiement. Le traitement est effectué dans l'ordre suivant :

- 1. Dossiers de dette de trop-perçu
- 2. Dossiers de dette de sous-paiement

Le traitement effectué pour chaque type est décrit ci-après.

# **Tables de codes des états financiers**

Présentation des tables de codes des états financiers, notamment les tables de codes que vous devez personnaliser pour qu'un produit puisse émettre des états financiers. Les types de relation de ligne d'instruction sont utilisés en interne par le gestionnaire financier pour traiter certains types de ligne d'instruction.

## **Introduction**

Cette annexe contient une présentation des tables de codes financiers qui doivent être personnalisées pour permettre à votre produit d'émettre des éléments financiers. Elle décrit également la table de codes utilisée en interne par le gestionnaire financier pour lier les lignes d'instruction associées.

### **Tables de codes financiers**

Les tables de codes suivantes doivent toutes être personnalisées pour permettre à votre produit d'émettre des éléments financiers. Les exemples ci-après utilisent différentes valeurs pour les diverses entrées de table de codes afin d'expliquer leur relation (par exemple, "MON\_RCT" et "MON\_FCT"). Toutefois, dans un souci de simplification, il est préférable d'utiliser la même valeur pour tous (par exemple, "MON\_COMPx").

Si ces tables de codes ne sont pas personnalisées, l'attribut TypeCode de l'entité FinancialComponent et par conséquent, l'attribut InstructionLineItemType de l'entité InstructionLineItem seront vides.

#### **RulesComponentType**

Cette table de codes répertorie tous les types de composants utilisés dans les règles. Vous devez ajouter une entrée à cette table de codes pour représenter votre composant et référencer cette entrée dans l'attribut "nom" de votre classe de règle Type d'objectif personnalisée. Par exemple :

```
<code
    default="false" identifiant_java=""
status="ACTIVE" value="MON_RCT"
  >
   <locale language="en" ordre_tri="0">
     <description>Mon type de composant de règles</description>
      \alphaannotation/>
    </locale>
  </code>
```
### **FinComponentType**

Cette table de codes répertorie tous les types de composants financiers qui peuvent être générés par le gestionnaire financier. Vous devez ajouter une entrée à cette table de codes pour représenter l'échéancier financier de votre composant. Par exemple :

```
<code
    default="false" identifiant_java=""
status="ACTIVE" value="MON_FCT"
  >
   <locale language="en" ordre_tri="0">
      <description>Mon type de composant financier</description>
      \leqannotation/></locale>
  </code>
```
### **ProductComponentFCConv**

Cette table de codes mappe les codes RulesComponentType utilisés par les règles aux codes FinComponentType utilisés par le gestionnaire financier. Vous devez ajouter une entrée à cette table de codes pour mapper les codes personnalisés de votre composant. La "valeur" doit correspondre à l'entrée que vous avez ajoutée à la table de codes "RulesComponentType". La "description" doit correspondre à l'entrée que vous avez ajoutée à la table de codes "FinComponentType". Par exemple :

```
<code
    default="false" identifiant_java=""
status="ACTIVE" value="MON_RCT"
  >
   <locale language="en" ordre_tri="0">
      <description>MY_FCT</description>
      \alpha <annotation/>
    </locale>
 </code>
```
### **ILIType**

Cette table de codes répertorie tous les types de lignes d'instruction qui peuvent être générés par le gestionnaire financier. Vous devez ajouter une entrée à cette table de codes pour représenter l'échéancier financier de votre composant. La "valeur" doit correspondre à l'entrée que vous avez ajoutée à la table de codes FinComponentType. Par exemple :

```
<code
    default="false" idenfiant_java=""
status="ACTIVE" value="MON_FCT"
  >
   <locale language="en" ordre_tri="0">
      <description>Mon type d'ILI</description>
      <annotation/>
   </locale>
 </code>code>
```
# **TranslateILIType**

Cette table de codes mappe les codes ILIType utilisés pour représenter une transaction financière dans les codes ReassessmentAmount utilisés par Eligibility and Entitlement Engine lors de la réévaluation. Vous devez ajouter une entrée à cette table de codes pour vos transactions financières (ILI). La "valeur" doit correspondre à l'entrée de la table de codes "ILIType". La "description" doit correspondre à une entrée de la table de codes "ReassessmentAmount". Les ILI personnalisés qui sont considérés comme des paiements doivent être mappés au code ReassessmentAmount "AT1". Les ILI personnalisés sont considérés comme des dettes et doivent être mappés au code ReassessmentAmount "AT6". Par exemple :

```
<code
   default="false" identifiant_java=""
status="ACTIVE" value="MON_FCT"
  >
   <locale language="en" ordre_tri="0">
     <description>AT1</description>
     <annotation>Mon type d'ILI -&gt; Montant brut</annotation>
    </locale>
  </code>
```
# **Types de relations ILI**

Il n'est pas nécessaire de personnaliser cette table de codes pour permettre à votre produit d'émettre des éléments financiers. Toutefois, elle est utilisée en interne par le gestionnaire financier lors du traitement de certains types de lignes d'instruction.

Une relation ILI peut être, par exemple, une relation entre un ILI d'élément de déduction et l'ILI de paiement de déduction correspondant. La relation entre les ILI est gérée sur l'entité Relation de la ligne d'instruction.

Les principales données gérées sur cette entité constituent les identifiants uniques des ILI associés et leur type de relation. Une liste détaillée de tous les types de relations possibles est fournie ci-après.

| Type de relation ILI | Description                      |
|----------------------|----------------------------------|
| <b>REV</b>           | Inversions                       |
| SUR                  | Majorations                      |
| TAD                  | Déduction d'impôt                |
| <b>TAP</b>           | Paiement d'impôt                 |
| UTD                  | Déduction de service collectif   |
| UTP                  | Paiement de service collectif    |
| <b>RPP</b>           | Paiement de dette/trop-perçu     |
| RPD                  | Déduction de dette/trop-perçu    |
| INT                  | Intérêts                         |
| LLB                  | Dette d'emprunt                  |
| LRP                  | Remboursement de prêt            |
| CDI                  | Elément de déduction de dossier  |
| CDP                  | Paiement de déduction de dossier |
| CAN                  | Annulation                       |
| RGN                  | Regénération                     |

*Tableau 15. Types de relations ILI*

*Tableau 15. Types de relations ILI (suite)*

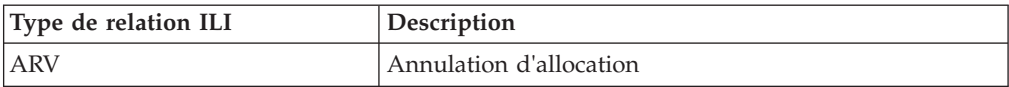

# **Points de personnalisation des fonctions financières**

Vous pouvez étendre des fonctions financières en utilisant des points de personnalisation pour les états financiers Cúram. Vous pouvez activer les personnalisations en ajoutant un type de produit à la propriété d'application curam.financial.alternativeimpl.producttypes.

# **Introduction**

Cette annexe contient une présentation des points de personnalisation financière.

# **Propriété d'application de personnalisation**

La fonctionnalité de personnalisation est activée en ajoutant un type de produit à la propriété d'application curam.financial.alternativeimpl.producttypes. Vous pouvez ajouter plusieurs types de produits à l'aide d'une liste délimitée par des virgules. Les types de produits répertoriés doivent être des codes valides de la table de codes ProductType.

S'il s'avère que cette propriété contient le type de produit spécifique au dossier actuellement traité par le gestionnaire financier, le système recherche une autre mise en oeuvre de la classe financière appropriée à l'aide des propriétés d'application supplémentaires répertoriées dans la section suivante.

Par défaut, ces propriétés d'application sont vides et les mises en oeuvre de classe principales sont utilisées.

# **Définition d'une mise en oeuvre personnalisée**

Le propriétés d'application suivantes doivent contenir le nom qualifié complet de la sous-classe financière appropriée :

- v curam.financial.financialhook.createcancellation. Doit contenir une sous-classe de *curam.core.impl.CreateCancellation*.
- v curam.financial.financialhook.casereassessment. Doit contenir une sous-classe de *curam.core.impl.CaseReassessment*.
- v curam.financial.financialhook.createreversal. *Doit contenir une sous-classe de curam.core.impl.CreateReversal*.
- v curam.core.hook.impl.PaymentInstructionLineItem.isPaymentProcessed : cette méthode permet de mettre en attente le paiement en fonction du montant maximal configuré pour le produit. Elle fournit un point d'ancrage aux clients qui souhaitent remplacer l'implémentation par défaut en fournissant une logique pour leur classe d'implémentation et en liant la classe d'implémentation à l'interface PaymentInstructionLineItem avec Guice.
- v curam.core.impl.FinancialManagerHooks.setPaymentInstrumentEffectiveDate : cette méthode permet de changer la date d'effet d'un instrument de paiement. L'implémentation par défaut peut être remplacée par la liaison d'une classe de client à l'interface FinancialManagerHooks avec Guice. L'implémentation par défaut renvoie la date d'effet non changée.

Si l'une de ces dernières est vide, la mise en oeuvre de classe principale sera utilisée.

# **Points d'ancrage du moteur d'évaluation**

Outre les points de personnalisation décrits ci-dessus, d'autres points d'ancrage financiers sont disponibles via la classe *curam.core.sl.infrastructure.assessment.implAssessmentEngineHooks*. Certains des plus importants sont répertoriés dans cette section.

#### **getRate**

Cette méthode extrait un taux à utiliser dans le calcul du montant de déduction. Ce taux remplace celui qui est spécifié sur le composant financier.

#### **haltPaymentProcessing**

Cette méthode détermine si une ligne d'instruction doit être ou non générée à partir d'un composant financier. Elle fournit un point d'ancrage aux clients afin qu'ils puissent interrompre les paiements générés sur un dossier. Cette méthode renvoie par défaut la valeur False en indiquant que le traitement du paiement doit se poursuivre normalement. Le code personnalisé peut définir le retour sur True, auquel cas le paiement sera interrompu. Cette méthode doit uniquement tenir compte des principaux composants financiers et non des composants financiers de déduction.

#### **manipulateFinancialComponents**

Cette méthode offre la possibilité de modifier la liste des composants financiers avant de générer les éléments financiers. La mise en oeuvre par défaut renvoie la liste non modifiée.

#### **rollUpComponents**

Cette méthode cumule les composants contigus correspondants, ceci afin de minimiser les composants financiers contigus identiques dans le système. Si vous souhaitez que des critères de cumul supplémentaires soient pris en compte, vous pouvez les spécifier à cet emplacement.

# **Remarques**

Le présent document peut contenir des informations ou des références concernant certains produits, logiciels ou services IBM non annoncés dans ce pays. Pour plus de détails, référez-vous aux documents d'annonce disponibles dans votre pays, ou adressez-vous à votre partenaire commercial IBM. Toute référence à un produit, logiciel ou service IBM n'implique pas que seul ce produit, logiciel ou service puisse être utilisé. Tout autre élément fonctionnellement équivalent peut être utilisé, s'il n'enfreint aucun droit d'IBM. Il est de la responsabilité de l'utilisateur d'évaluer et de vérifier lui-même les installations et applications réalisées avec des produits, logiciels ou services non expressément référencés par IBM. IBM peut détenir des brevets ou des demandes de brevet couvrant les produits mentionnés dans le présent document. La remise de ce document ne vous accorde aucune licence pour ces brevets. Si vous désirez recevoir des informations concernant l'acquisition de licences, veuillez en faire la demande par écrit à l'adresse suivante :

IBM Director of Licensing

IBM Corporation

North Castle Drive

Armonk, NY 10504-1785

U.S.A.

Pour le Canada, veuillez adresser votre courrier à :

IBM Director of Commercial Relations

IBM Canada Ltd

3600 Steeles Avenue East

Markham, Ontario

L3R 9Z7 Canada

Les informations sur les licences concernant les produits utilisant un jeu de caractères double octet peuvent être obtenues par écrit à l'adresse suivante :

Intellectual Property Licensing

Legal and Intellectual Property Law.

IBM Japan Ltd.

19-21, Nihonbashi-Hakozakicho, Chuo-ku

Tokyo 103-8510, Japon

Le paragraphe suivant ne s'applique ni au Royaume-Uni, ni dans aucun autre pays dans lequel il serait contraire aux lois locales. LE PRESENT DOCUMENT EST LIVRE EN L'ETAT SANS AUCUNE GARANTIE EXPLICITE OU IMPLICITE. IBM DECLINE NOTAMMENT TOUT RESPONSABILITE RELATIVE A CES INFORMATIONS EN CAS DE CONTREFACON AINSI QU'EN CAS DE DEFAUT D'APTITUDE A L'EXECUTION D'UN TRAVAIL DONNE. Certaines juridictions n'autorisent pas l'exclusion des garanties implicites, auquel cas l'exclusion ci-dessus ne vous sera pas applicable.

Le présent document peut contenir des inexactitudes ou des coquilles. Ce document est mis à jour périodiquement. Chaque nouvelle édition inclut les mises à jour. IBM peut, à tout moment et sans préavis, modifier les produits et logiciels décrits dans ce document.

Les références à des sites Web non IBM sont fournies à titre d'information uniquement et n'impliquent en aucun cas une adhésion aux données qu'ils contiennent. Les éléments figurant sur ces sites Web ne font pas partie des éléments du présent produit IBM et l'utilisation de ces sites relève de votre seule responsabilité.

IBM pourra utiliser ou diffuser, de toute manière qu'elle jugera appropriée et sans aucune obligation de sa part, tout ou partie des informations qui lui seront fournies. Les licenciés souhaitant obtenir des informations permettant : (i) l'échange des données entre des logiciels créés de façon indépendante et d'autres logiciels (dont celui-ci), et (ii) l'utilisation mutuelle des données ainsi échangées, doivent adresser leur demande à :

IBM Corporation

Dept F6, Bldg 1

294 Route 100

Somers NY 10589-3216

U.S.A.

Ces informations peuvent être soumises à des conditions particulières, prévoyant notamment le paiement d'une redevance.

Le programme sous licence décrit dans ce document et tous les éléments sous licence associés sont fournis par IBM selon les termes de l'IBM Customer Agreement, de l'IBM International Program License Agreement ou de tout contrat équivalent.

Les données de performance indiquées dans ce document ont été déterminées dans un environnement contrôlé. Par conséquent, les résultats peuvent varier de manière significative selon l'environnement d'exploitation utilisé. Certaines mesures évaluées sur des systèmes en cours de développement ne sont pas garanties sur tous les systèmes disponibles. En outre, elles peuvent résulter d'extrapolations. Les résultats peuvent donc varier. Il incombe aux utilisateurs de ce document de vérifier si ces données sont applicables à leur environnement d'exploitation.

Les informations concernant des produits non IBM ont été obtenues auprès des fournisseurs de ces produits, par l'intermédiaire d'annonces publiques ou via d'autres sources disponibles.

IBM n'a pas testé ces produits et ne peut confirmer l'exactitude de leurs performances ni leur compatibilité. Elle ne peut recevoir aucune réclamation concernant des produits non IBM. Toute question concernant les performances de produits non IBM doit être adressée aux fournisseurs de ces produits.

Toute instruction relative aux intentions d'IBM pour ses opérations à venir est susceptible d'être modifiée ou annulée sans préavis et doit être considérée uniquement comme un objectif.

Tous les tarifs indiqués sont les prix de vente actuels suggérés par IBM et sont susceptibles d'être modifiés sans préavis. Les tarifs appliqués peuvent varier selon les revendeurs.

Ces informations sont fournies uniquement à titre de planification. Elles sont susceptibles d'être modifiées avant la mise à disposition des produits décrits.

Le présent document peut contenir des exemples de données et de rapports utilisés couramment dans l'environnement professionnel. Ces exemples mentionnent des noms fictifs de personnes, de sociétés, de marques ou de produits à des fins illustratives ou explicatives uniquement. Toute ressemblance avec des noms de personnes, de sociétés ou des données réelles serait purement fortuite.

#### LICENCE DE COPYRIGHT :

Ces informations contiennent des exemples de programmes d'application en langage source qui illustrent des techniques de programmation sur diverses plateformes d'exploitation. Vous avez le droit de copier, de modifier et de distribuer ces exemples de programmes sous quelque forme que ce soit et sans paiement d'aucune redevance à IBM, à des fins de développement, d'utilisation, de vente ou de distribution de programmes d'application conformes aux interfaces de programmation des plateformes pour lesquels ils ont été écrits ou aux interfaces de programmation IBM. Ces exemples de programmes n'ont pas été rigoureusement testés dans toutes les conditions. Par conséquent, IBM ne peut garantir expressément ou implicitement la fiabilité, la maintenabilité ou le fonctionnement de ces programmes. Les exemples de programmes sont fournis "EN L'ÉTAT", sans garantie d'aucune sorte. IBM décline toute responsabilité relative aux dommages éventuels résultant de l'utilisation de ces exemples de programmes.

Toute copie intégrale ou partielle de ces exemples de programmes et des oeuvres qui en sont dérivées doit inclure une mention de droits d'auteur libellée comme suit :

© (nom de votre société) (année). Des segments de code sont dérivés des exemples de programmes d'IBM Corp.

© Copyright IBM Corp. \_année ou années\_. All rights reserved.

Si vous visualisez ces informations en ligne, il se peut que les photographies et illustrations en couleur n'apparaissent pas à l'écran.

# **Politique de confidentialité**

Les Logiciels IBM, y compris les Logiciels sous forme de services ("Offres Logiciels") peuvent utiliser des cookies ou d'autres technologies pour collecter des informations sur l'utilisation des produits, améliorer l'acquis utilisateur, personnaliser les interactions avec celui-ci, ou dans d'autres buts. Bien souvent,

aucune information personnelle identifiable n'est collectée par les Offres Logiciels. Certaines Offres Logiciels vous permettent cependant de le faire. Si la présente Offre Logiciels utilise des cookies pour collecter des informations personnelles identifiables, des informations spécifiques sur cette utilisation sont fournies ci-après.

Selon la configuration déployée, la présente Offre Logiciels peut utiliser des cookies de session et des cookies persistants destinés à collecter le nom et le mot de passe des utilisateurs pour les fonctions de gestion des session et d'authentification, pour faciliter l'utilisation des produits, pour la configuration de la connexion unique et/ou pour d'autres fonctions de suivi ou buts fonctionnels. Ces cookies ou d'autres technologies similaires ne peuvent pas être désactivés.

Si les configurations déployées de cette Offre Logiciels vous permettent, en tant que client, de collecter des informations permettant d'identifier les utilisateurs par l'intermédiaire de cookies ou par d'autres techniques, vous devez solliciter un avis juridique sur la réglementation applicable à ce type de collecte, notamment en termes d'information et de consentement.

Pour plus d'informations sur l'utilisation à ces fins des différentes technologies, y compris celle des cookies, consultez les Points principaux de la Déclaration IBM de confidentialité sur Internet à l'adresse [http://www.ibm.com/privacy/fr/fr,](http://www.ibm.com/privacy/fr/fr) la section "Cookies, pixels espions et autres technologies" de la Déclaration IBM de confidentialité sur Internet à l'adresse [http://www.ibm.com/privacy/details/fr/fr,](http://www.ibm.com/privacy/details/fr/fr) ainsi que la page "IBM Software Products and Software-as-a-Service Privacy Statement" à l'adresse http://www.ibm.com/software/info/product-privacy.

## **Marques**

IBM, le logo IBM et ibm.com sont des marques d'International Business Machines Corp. dans de nombreux pays. Les autres noms de produits et de services peuvent être des marques d'IBM ou d'autres entreprises. La liste actualisée de toutes les marques d'IBM est disponible sur la page Web "Copyright and trademark information" à l'adresse [http://www.ibm.com/legal/us/en/copytrade.shtml.](http://www.ibm.com/legal/us/en/copytrade.shtml)

Les autres noms peuvent être des marques de leurs propriétaires respectifs. Les autres noms de sociétés, de produits et de services peuvent appartenir à des tiers.
## IBM.